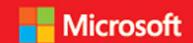

developer

# // Step by step

# Microsoft Azure SQL Database

Leonard

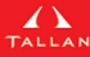

Leonard G. Lobel Eric D. Boyd

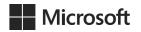

## Microsoft<sup>®</sup> Azure<sup>®</sup> SQL Database Step by Step

Leonard G. Lobel Eric D. Boyd

PUBLISHED BY Microsoft Press A Division of Microsoft Corporation One Microsoft Way Redmond, Washington 98052-6399

Copyright © 2014 by Leonard G. Lobel and Eric D. Boyd

All rights reserved. No part of the contents of this book may be reproduced or transmitted in any form or by any means without the written permission of the publisher.

Library of Congress Control Number: 2014940679

ISBN: 978-0-7356-7942-9

Printed and bound in the United States of America.

#### First Printing

Microsoft Press books are available through booksellers and distributors worldwide. If you need support related to this book, email Microsoft Press Book Support at mspinput@microsoft.com. Please tell us what you think of this book at http://aka.ms/tellpress.

Microsoft and the trademarks listed at http://www.microsoft.com/en-us/legal/intellectualproperty/Trademarks/EN-US.aspx are trademarks of the Microsoft group of companies. All other marks are property of their respective owners.

The example companies, organizations, products, domain names, email addresses, logos, people, places, and events depicted herein are fictitious. No association with any real company, organization, product, domain name, email address, logo, person, place, or event is intended or should be inferred.

This book expresses the author's views and opinions. The information contained in this book is provided without any express, statutory, or implied warranties. Neither the authors, Microsoft Corporation, nor its resellers, or distributors will be held liable for any damages caused or alleged to be caused either directly or indirectly by this book.

**Acquisitions Editor:** Devon Musgrave **Project Editor:** Rosemary Caperton

Editorial Production: Waypoint Press, www.waypointpress.com

Technical Reviewer: Scott Klein; Technical Review services provided by Content Master, a member of

CM Group, Ltd.

**Copyeditor:** Roger LeBlanc **Indexer:** Christina Yeager

Cover: Twist Creative • Seattle and Joel Panchot

| To my partner of 20 years, Mark, and our children, Adam, Ja<br>and Sonny. With all my love, I thank you guys, for all of yours. | cqueline, Joshua, |
|----------------------------------------------------------------------------------------------------|-------------------|
|                                                                                                    | —LEONARD LOBEL    |
|                                                                                                    |                   |
|                                                                                                    |                   |
| For my loving wife, Shelly, and our wonderful boys, Jaxon an                                                                    | d Xander          |
|                                                                                                    | —Eric Boyd        |
|                                                                                                    |                   |
|                                                                                                    |                   |
|                                                                                                    |                   |
|                                                                                                    |                   |
|                                                                                                    |                   |
|                                                                                                    |                   |
|                                                                                                    |                   |
|                                                                                                    |                   |
|                                                                                                    |                   |
|                                                                                                    |                   |
|                                                                                                    |                   |
|                                                                                                    |                   |

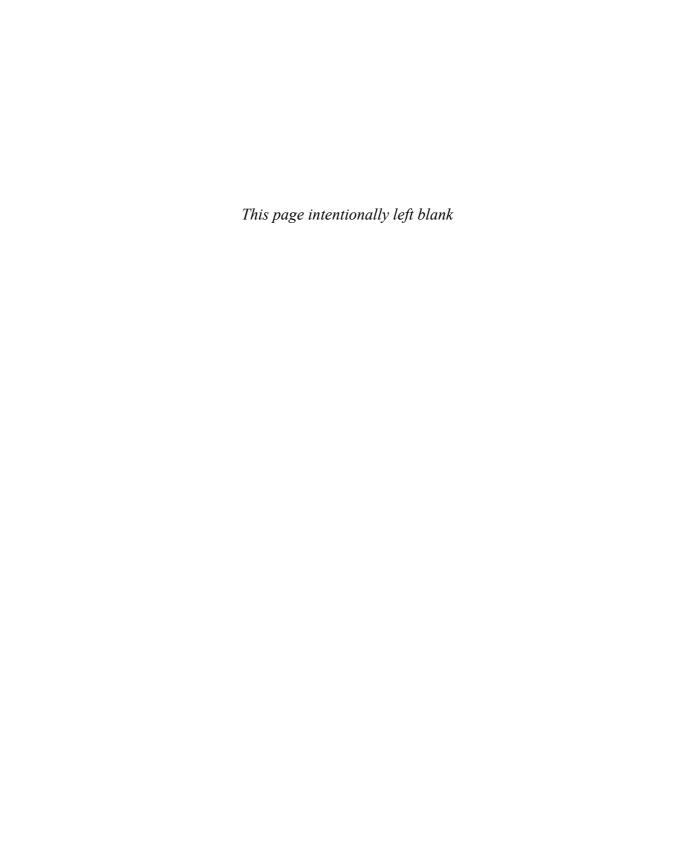

## Contents at a glance

|            | Introduction                                                    | xiii |
|------------|-----------------------------------------------------------------|------|
| CHAPTER 1  | Getting started with Microsoft Azure SQL Database               | 1    |
| CHAPTER 2  | Configuration and pricing                                       | 31   |
| CHAPTER 3  | Differences between SQL Server and Microsoft Azure SQL Database | 57   |
| CHAPTER 4  | Migrating databases                                             | 63   |
| CHAPTER 5  | Security and backup                                             | 97   |
| CHAPTER 6  | Cloud reporting                                                 | 123  |
| CHAPTER 7  | Microsoft Azure SQL Data Sync                                   | 173  |
| CHAPTER 8  | Designing and tuning for scalability and high                   |      |
|            | performance                                                     | 217  |
| CHAPTER 9  | Monitoring and management                                       | 261  |
| CHAPTER 10 | Building cloud solutions                                        | 289  |
|            | Index                                                           | 357  |

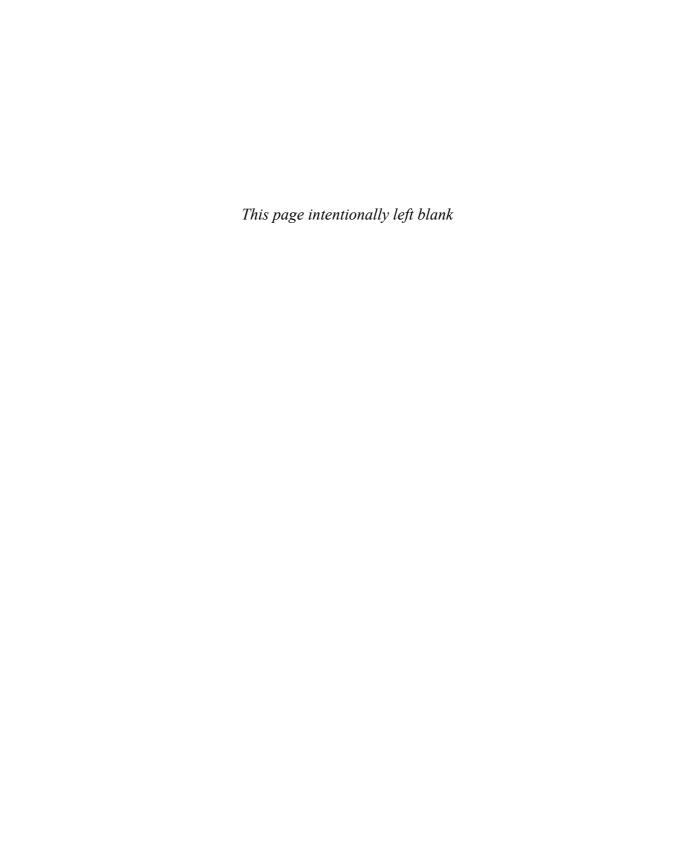

#### **Contents**

|           | Introduction                                         | xii |
|-----------|------------------------------------------------------|-----|
| Chapter 1 | Getting started with Microsoft Azure SQL Database    | 1   |
|           | Cloud computing: The concept                         | 1   |
|           | Instant dynamic provisioning                         | 2   |
|           | The Microsoft Azure cloud                            | 2   |
|           | Getting signed up for SQL Database                   | 5   |
|           | Creating a Microsoft account                         | 5   |
|           | Creating a Microsoft Azure subscription              | 7   |
|           | Creating a server                                    | 8   |
|           | Creating a SQL Database instance                     | 13  |
|           | Using the SQL Database management portal             |     |
|           | Designing tables and relationships                   | 17  |
|           | Inserting data                                       | 21  |
|           | Querying the database                                | 24  |
|           | Exploring additional portal capabilities             | 27  |
|           | Summary                                              | 30  |
| Chapter 2 | Configuration and pricing                            | 31  |
|           | Using the Microsoft Azure platform management portal | 31  |
|           | Creating a new database                              |     |
|           | Setting firewall rules                               | 35  |
|           | Obtaining connection strings                         | 38  |
|           | Deleting a database                                  | 40  |
|           | Using SQL Server Management Studio                   | 40  |
|           | Connecting to SQL Database                           | 41  |
|           | Creating a new database                              | 43  |
|           |                                                      |     |

What do you think of this book? We want to hear from you!

Microsoft is interested in hearing your feedback so we can continually improve our books and learning resources for you. To participate in a brief online survey, please visit:

microsoft.com/learning/booksurvey

|           | Changing the database edition and maximum size                                                                                                    |                            |
|-----------|----------------------------------------------------------------------------------------------------|----------------------------|
|           | Deleting a database                                                                                                    | 44                         |
|           | Using PowerShell                                                                                                    |                            |
|           | Installing the Microsoft Azure PowerShell cmdlets                                                                                                    |                            |
|           | Using the PowerShell Integrated Scripting Environment                                                                                                    |                            |
|           | Configuring PowerShell for your Microsoft account                                                                                                    |                            |
|           | Creating a new server                                                                                                    |                            |
|           | Creating a new database                                                                                                    |                            |
|           | Deleting a database                                                                                                    |                            |
|           | Budgeting for SQL Database                                                                                                    |                            |
|           | SQL storage                                                                                                    |                            |
|           | Client bandwidth                                                                                                    |                            |
|           | Backup storage space                                                                                                    |                            |
|           | Support                                                                                                    |                            |
|           | Optimizing your costs                                                                                                    |                            |
|           | Configuring the database edition and size                                                                                                    |                            |
|           | Summary                                                                                                    |                            |
| Chapter 3 | Differences between SQL Server and                                                                                                    |                            |
|           | Microsoft Azure SQL Database                                                                                                    | 57                         |
|           | Size limitations                                                                                                    | 58                         |
|           | Connection limitations                                                                                                    | 58                         |
|           | Unsupported features                                                                                                    | 59                         |
|           | Summary                                                                                                    |                            |
|           | ,                                                                                                    |                            |
| Chapter 4 | ,                                                                                                    | 63                         |
| Chapter 4 | Migrating databases                                                                                                    |                            |
| Chapter 4 | Migrating databases  Making the case for data migration                                                                                                    | 63                         |
| Chapter 4 | Migrating databases  Making the case for data migration                                                                                                    | 63                         |
| Chapter 4 | Migrating databases  Making the case for data migration                                                                                                    | 63                         |
| Chapter 4 | Migrating databases  Making the case for data migration                                                                                                    | 63<br>64<br>64             |
| Chapter 4 | Migrating databases  Making the case for data migration  Migrating data using Transact-SQL scripts  Setting up a local SQL Server database  Creating the T-SQL scripts  Generating T-SQL scripts                             | 63<br>64<br>64<br>67       |
| Chapter 4 | Migrating databases  Making the case for data migration  Migrating data using Transact-SQL scripts  Setting up a local SQL Server database  Creating the T-SQL scripts  Generating T-SQL scripts  SQL Data-Tier Applications | 63<br>64<br>67<br>68       |
| Chapter 4 | Migrating databases  Making the case for data migration  Migrating data using Transact-SQL scripts  Setting up a local SQL Server database  Creating the T-SQL scripts  Generating T-SQL scripts                             | 63<br>64<br>67<br>67<br>68 |

|           | SQL Server Bulk Copy (bcp).  Migrating Schema  Exporting data  Importing data | 81  |
|-----------|-------------------------------------------------------------------------------|-----|
|           | SQL Database Migration Wizard                                                 |     |
|           | Migrating a database                                                          |     |
|           | Summary                                                                       |     |
| Chapter 5 | Security and backup                                                           | 97  |
|           | Addressing major cloud concerns                                               | 97  |
|           | Security responsibilities of the public cloud vendor                          |     |
|           | Shared security responsibilities                                              | 98  |
|           | Security in Microsoft Azure                                                   | 99  |
|           | Securing SQL Database                                                         | 100 |
|           | Creating a SQL Database                                                       | 100 |
|           | Configuring SQL Database Firewall                                             |     |
|           | Authenticating and authorizing users                                          | 105 |
|           | Backing up SQL Database                                                       | 112 |
|           | Copying a database                                                            | 112 |
|           | Monitoring the progress of a database copy operation                          |     |
|           | Exporting a BACPAC                                                            |     |
|           | Importing a BACPAC                                                            |     |
|           | Scheduling BACPAC exports                                                     |     |
|           | Summary                                                                       | 122 |
| Chapter 6 | Cloud reporting                                                               | 123 |
|           | Creating a SQL Server Reporting services virtual machine                      | 125 |
|           | Creating the virtual machine from the image gallery $\ldots$                  | 126 |
|           | Configuring SSRS in the virtual machine                                       |     |
|           | Opening firewall access to the report server                                  |     |
|           | Creating the sample database                                                  | 132 |
|           | Using Report Builder                                                          | 135 |
|           | Installing Report Builder                                                     | 135 |
|           | Creating a report using Report Builder                                        | 137 |

|           | Using Visual Studio Report Server projects                     | 150 |
|-----------|----------------------------------------------------------------|-----|
|           | Installing AdventureWorks2012 for SQL Database                 | 152 |
|           | Installing SSDT Business Intelligence for Visual Studio 2012 . | 154 |
|           | Creating a report using Visual Studio                          | 156 |
|           | Implementing report security                                   | 170 |
|           | Shutting down the SSRS virtual machine                         |     |
|           | Summary                                                        |     |
| Chapter 7 | Microsoft Azure SQL Data Sync                                  | 173 |
|           | Getting to know SQL Data Sync                                  | 173 |
|           | Exporting data from SQL Server to SQL Database                 | 175 |
|           | Importing data from SQL Database to SQL Server                 | 175 |
|           | Sharing data between multiple locations                        | 176 |
|           | Scaling out                                                    | 178 |
|           | Creating the SQL Database                                      | 180 |
|           | Working with SQL Data Sync                                     | 182 |
|           | Creating a sync group                                          |     |
|           | Creating sync rules                                            |     |
|           | Running a manual sync                                          | 191 |
|           | Establishing conflict resolution                               | 196 |
|           | Creating an automated sync schedule                            | 200 |
|           | Creating a local SQL Server database                           | 202 |
|           | Creating a sync agent                                          | 204 |
|           | Pitfalls and best practices                                    | 215 |
|           | Summary                                                        | 216 |
| Chapter 8 | Designing and tuning for scalability and                       |     |
|           | high performance                                               | 217 |
|           | Achieving high performance in the cloud                        | 218 |
|           | Creating a RESTful web API                                     | 218 |
|           | Creating the sample database                                   | 219 |
|           | Creating a new solution                                        | 221 |
|           | Creating an ASP.NET Web API project                            | 222 |
|           | Adding an Entity Framework Code First Web API                  |     |
|           | controller                                                     |     |
|           | Testing the Wine Web API                                       | 228 |

|           | Adding an ADO.NET Web API controller230                                       |  |
|-----------|-------------------------------------------------------------------------------|--|
|           | Testing the Customer Web API233                                               |  |
|           | Managing SQL Database connections234                                          |  |
|           | Opening late, closing early234                                                |  |
|           | Pooling connections                                                           |  |
|           | Recovering from connection faults234                                          |  |
|           | Adding the Transient Fault Handling Application Block                         |  |
|           | Using the Transient Fault Handling Application Block                          |  |
|           | with ADO.NET                                                                  |  |
|           | Using the Transient Fault Handling Application Block with Entity Framework239 |  |
|           | •                                                                             |  |
|           | Reducing network latency                                                      |  |
|           | Keeping services close243Minimizing round trips243                            |  |
|           | - '                                                                           |  |
|           | Effectively using SQL Database                                                |  |
|           | Using the best storage service                                                |  |
|           | Optimizing queries                                                            |  |
|           | Scaling up SQL Database245                                                    |  |
|           | Partitioning data                                                             |  |
|           | Scaling out with functional partitions250                                     |  |
|           | Scaling out with shards251                                                    |  |
|           | Summary                                                                       |  |
| Chapter 9 | Monitoring and management 261                                                 |  |
|           | Creating the sample database                                                  |  |
|           | Monitoring                                                                    |  |
|           | Using the management portal264                                                |  |
|           | Microsoft Azure Service Dashboard                                             |  |
|           | SQL Database management portal270                                             |  |
|           | Dynamic management views and functions                                        |  |
|           | Programming the Service Management REST API                                   |  |
|           | Summary                                                                       |  |
|           | ·                                                                             |  |

| <b>Chapter 10</b> | Building cloud solutions                              | 289 |
|-------------------|-------------------------------------------------------|-----|
|                   | Creating the SQL Database                             | 292 |
|                   | Extending the SQL Database                            | 294 |
|                   | Creating a new solution                               | 294 |
|                   | Creating a SQL Server Database project                | 295 |
|                   | Setting the target platform                           | 296 |
|                   | Importing from SQL Database into the project          | 297 |
|                   | Adding a new column to the Wine table                 | 300 |
|                   | Deploying the project to Microsoft Azure SQL Database | 301 |
|                   | Creating the <i>Order</i> table                       | 305 |
|                   | Creating stored procedures for the <i>Order</i> table | 307 |
|                   | Creating the data access layer                        | 312 |
|                   | Introducing the Entity Data Model                     | 313 |
|                   | Creating the Data Access Layer project                | 314 |
|                   | Creating an Entity Data Model                         | 315 |
|                   | Creating the website                                  | 321 |
|                   | Creating an ASP.NET web application project           | 321 |
|                   | Referencing the data access layer                     | 323 |
|                   | Creating the user interface                           | 324 |
|                   | Testing the website locally                           | 328 |
|                   | Deploying the website to Microsoft Azure              | 331 |
|                   | Creating the ASP.NET Web API services                 | 336 |
|                   | Adding a Web API controller                           | 337 |
|                   | Testing the Web API                                   | 339 |
|                   | Deploying the Web API                                 | 340 |
|                   | Creating the Windows Phone application                | 341 |
|                   | Installing the Windows Phone SDK 8.0                  | 341 |
|                   | Creating the Windows Phone Project                    | 343 |
|                   | Adding Json.NET                                       | 343 |
|                   | Creating the App's main page                          | 344 |
|                   | Testing the Windows Phone application                 | 353 |
|                   | Index                                                 | 357 |

What do you think of this book? We want to hear from you!

Microsoft is interested in hearing your feedback so we can continually improve our books and learning resources for you. To participate in a brief online survey, please visit:

microsoft.com/learning/booksurvey

#### Introduction

icrosoft Azure SQL Database is the cloud version of Microsoft SQL Server, which is Microsoft's well-established on-premises relational database engine platform. Despite some noteworthy differences, SQL Database (the short name for Microsoft Azure SQL Database) is largely compatible with SQL Server, so for the most part, any experience you have working with SQL Server can be directly and immediately applied to SQL Database. If you are a software professional looking to consider the cloud as a platform for the database in your next application, SQL Database can be just the right tool for you. And if you want to get up to speed quickly with this emerging platform, with or without SQL Server experience, this is just the right book for you.

Microsoft Azure SQL Database Step by Step provides an organized walkthrough of the SQL Database platform. Our goal was to produce an end-to-end treatment of SQL Database that balances coverage and depth. In the first chapter, you will quickly create your first SQL Database on Microsoft Azure. By the last chapter, you will create a full multitiered solution in the cloud—including a website and a Windows Phone 8 app—all layered on top of SQL Database. And in every chapter in between, you will explore other facets of SQL Database and many of its orbiting technologies. SQL Database is a huge topic, but we carefully crafted each chapter to tackle one piece at a time, with easy-to-follow procedures that put digestible concepts to immediate applied use. Your knowledge will build in each chapter, as you learn about configuration, migration, security, backup, reporting, and more.

One big difference between on-premises software and cloud services is that the latter can be updated and enhanced much more frequently than the former, given that no installation or customer infrastructure is required in the cloud case. Cloud services are subject to frequent changes in pricing as well. As such, features, limitations, costs, the tooling user interface, or even the branding of Microsoft Azure SQL Database, as described in this book, may have evolved by the time you read it. For example, shortly before going to press, the platform formerly branded as Windows Azure was changed to Microsoft Azure. (Although the book title and textual references were updated accordingly, many screen shots still show the older name, *Windows Azure*.) Regardless of the potential for such changes, the principles and techniques covered throughout this book will help you achieve comfort with and mastery of Microsoft Azure SQL Database.

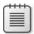

**Note** As Azure evolves, we evolve with it. Even as this first edition goes to press, we are busy planning the next edition with expanded coverage of the recently announced Basic, Standard, and Premium editions. These new service tiers (which have limited preview availability at the time of this writing) can support larger and more scalable databases than the current Web and Business editions offer. Our next edition will also be revised for the upcoming release of a new management portal currently being developed by Microsoft.

#### Who should read this book

This book exists to help software developers and database professionals understand the core concepts of Microsoft Azure SQL Database and its related technologies. Many readers will have little or no prior experience with either SQL Database or SQL Server, and that's perfectly fine. This book starts with square one, and gets you off to a good start even if you have no prior knowledge of SQL Server or relational database concepts.

The book is also useful for those familiar with on-premises SQL Server and are interested in creating new applications to work with SQL Database, or those who would like to migrate existing applications that currently work with on-premises SQL Server to work with SQL Database as well.

#### **Assumptions**

No prior knowledge or experience with Microsoft Azure and cloud computing is assumed or required. Furthermore, although experience with Microsoft SQL Server is certainly useful, that too is not required.

Several chapters involve .NET programming. Here, too, prior experience with Microsoft Visual Studio and C# is helpful but not required. The procedures in these chapters include complete code listings, and clear explanations of the code are provided.

#### This book might not be for you if...

This book might not be for you if you already have extensive knowledge and experience with SQL Database, and are seeking to delve deeper into internals or other specialized focus areas not covered in this book. Still, this book contains useful information even for experienced users. Therefore, we recommend that you take a quick glance at the chapter descriptions in the next section. Doing so should help you quickly determine if there are specific areas of interest we cover that you would like to learn more about.

#### Organization of this book

This book is composed of ten chapters, each of which focuses on a different aspect of Microsoft Azure SQL Database. Most readers will probably benefit by starting with Chapter 1, but by no means does this book need to be read in any particular order. Read it from start to finish if you want, or jump right in to just those chapters that suit your needs or pique your interests. Either way, you'll find practical guidance and walkthroughs to help get your job done with SQL Database.

- Chapter 1—Getting started with Microsoft Azure SQL Database The opening chapter gets you acquainted with the SQL Database platform. After a brief overview of cloud computing with SQL Database, you'll create a Microsoft account (if you don't already have one) and a Microsoft Azure subscription. Then you will learn how to use the Microsoft Azure management portal to create servers and databases. You'll move on to use the SQL Database management portal, where you'll design tables, views, and stored procedures, and then populate and query tables in the database. Absolutely no local tools are required to follow along with the procedures in this chapter; all you need is a web browser and Internet access.
- Chapter 2—Configuration and pricing With the basics covered, this chapter explains additional options for configuring SQL Database, beyond the browser-based portals introduced in Chapter 1. You will learn how to connect to SQL Database using familiar local tools, such as SQL Server Management Studio (SSMS) and SQL Server Data Tools (SSDT) inside Visual Studio. You will also learn how to configure and manage SQL Database using PowerShell, by downloading the Microsoft Azure PowerShell cmdlets. The chapter concludes with an explanation of how SQL Database pricing is structured on Microsoft Azure, and it provides tips to help you budget for a SQL Database solution.

- Chapter 3—Differences between SQL Server and Microsoft Azure SQL Database Readers with prior SQL Server experience will want to know about the important differences between the on-premises relational engine they are familiar with and the SQL Database implementation on Microsoft Azure. This brief chapter enumerates these differences and explains the rationale behind them. Where possible, we suggest workarounds for SQL Server features that are not supported in SQL Database.
- Chapter 4—Migrating databases When building systems on Microsoft Azure, there is often a need to migrate databases from existing on-premises SQL Servers to SQL Database. There are numerous techniques and tools you can use to migrate databases and data to SQL Database. In this chapter, you will learn about and use Transact-SQL scripts, SQL Data-Tier Applications, bulk copy, and the SQL Database Migration Wizard to migrate databases to SQL Database.
- Chapter 5—Security and backup Security, availability, and disaster recovery top the list of concerns when customers consider new data centers and public cloud providers. In this chapter, you will learn about security in Microsoft Azure and how to secure your SQL Database with firewall rules, as well as users and permissions. In addition to gaining knowledge about security, you will learn how to handle disaster recovery with SQL Database backup techniques.
- Chapter 6—Cloud reporting When you have data in a database, it's only a matter of time before you also have reporting requirements related to that data. And when that database is hosted in the cloud on Microsoft Azure, it's only natural to consider using the Azure cloud to host a reporting solution as well. In this chapter, you will learn how to create an Azure virtual machine (VM) to host SQL Server Reporting Services (SSRS) in the cloud. (No prior SSRS experience is needed.) Once the VM is configured, you will learn how to build SSRS reports using two report authoring tools: Report Builder and SSDT Business Intelligence for Visual Studio. After building and previewing reports locally, you will learn how to deploy them to the VM for a complete reporting solution in the cloud.
- Chapter 7—Microsoft Azure SQL Data Sync In this chapter, you will learn how to use the SQL Data Sync service available on Microsoft Azure to replicate data between multiple databases. You will learn about the hub-and-spoke architecture upon which the service is based, and see how SQL Data Sync can be used to implement solutions for a variety of scenarios, including one-way or bidirectional replication across a set of databases in multiple locations. The procedures in this chapter walk you through the process of configuring the SQL Data Sync service and creating sync groups that replicate between multiple databases

hosted both in the cloud (on Microsoft Azure SQL Database) and on-premises (using SQL Server). You will also learn how to establish a conflict-resolution strategy and set up an automated synchronization schedule.

- Chapter 8—Designing and tuning for scalability and high performance Applications and systems intended for real production use need to provide responsive experiences and good performance. In this chapter, you will optimize and tune database performance for SQL Database. Next, you will improve application reliability by managing database connections and connection errors using both ADO.NET and Entity Framework. Finally, you will explore how to scale databases in SQL Database using a special partitioning technique known as sharding.
- Chapter 9—Monitoring and management Services used by production applications must provide monitoring and management capabilities. In this chapter, you will learn how to monitor the health of SQL Database using the management portal, the Service Dashboard, and dynamic management views and functions. You will also learn how to automate SQL Database operations programmatically, using the REST-based Service Management API.
- Chapter 10—Building cloud solutions In the book's closing chapter, you will learn how to build a complete solution in the cloud on top of Microsoft Azure SQL Database. Specifically, you will create a Visual Studio solution that includes a SQL Server Database project, an Entity Framework data-access layer, ASP.NET MVC, and ASP.NET Web API. The solution provides a website, web services, and a Windows Phone 8 app with functionality for users to retrieve and update data stored in SQL Database.

#### Conventions and features in this book

This book presents information using conventions designed to make the information readable and easy to follow:

- Each procedure consists of a series of tasks, presented as numbered steps (1, 2, and so on) listing each action you must take to complete the exercise.
- Boxed elements with labels such as "Note" provide additional information or alternative methods for completing a step successfully.
- Text that you type (apart from code blocks) appears in bold.

- A plus sign (+) between two key names means that you must press those keys at the same time. For example, "Press Alt+Tab" means that you hold down the Alt key while you press the Tab key.
- A vertical bar between two or more menu items (for example, File | Close) means that you should select the first menu or menu item, then the next, and so on.

#### **System requirements**

At a minimum, there are no special system requirements for working with SQL Database. The Microsoft Azure management portal requires only a web browser and Internet access. Similarly, the SQL Database management portal requires only a browser with the Silverlight plug-in.

Some chapters walk you through procedures that use local tools—typically, SQL Server Management Studio (SSMS) and Visual Studio 2013. To complete these procedures, you will need to have those tools installed as well, which requires the following:

- One of Windows 7, Windows 8, Windows Server 2008 with Service Pack 2, Windows Server 2008 R2, or Windows Server 2012.
- Visual Studio 2013, any edition. (Multiple downloads may be required if using Express Edition products.)
- SQL Server 2012 Express Edition or higher, with SQL Server Management Studio 2012 Express or higher. (Included with Visual Studio, Express Editions require separate download.)

Depending on your Windows configuration, you might require Local Administrator rights to install or configure Visual Studio 2013 and SQL Server 2012 products.

Chapter 4, "Migrating databases," and Chapter 7, "Microsoft Azure SQL Data Sync," include procedures that require a local SQL Server instance on which you have permissions to create a database. If you don't have access to a local SQL Server instance, you can install SQL Server Express Edition (the free version of SQL Server) by following the instructions shown in the next section.

Finally, several individual chapters work with additional software that gets installed locally. These chapters include detailed procedures for downloading and installing the necessary software so that you can follow along with the rest of the chapter.

#### **Downloads: SQL Server Express Edition**

There are several SQL Server Express Edition downloads available on the Microsoft site, and they are available in both 32-bit and 64-bit versions. You can choose to install just the SQL Server Express database engine (and nothing else), or you can choose one of two other (larger) downloads: Express With Tools (which includes SQL Server Management Studio [SSMS]) or Express With Advanced Services (which includes SSMS, Full Text Search, and Reporting Services). There are also separate downloads for SSMS and LocalDB, but these do not include the SQL Server Express database engine needed to host local databases.

To install the SQL Server Express Edition database engine, follow these steps:

- **1.** Open Internet Explorer, and navigate to <a href="http://www.microsoft.com/en-us/download/details.aspx?id=29062">http://www.microsoft.com/en-us/download/details.aspx?id=29062</a>.
- 2. Click the large orange Download button.
- **3.** Select the appropriate download for your system, as shown in Figure I-1:
  - **a.** For 64-bit systems, choose *ENU\x64\SQLEXPR\_x64\_ENU.exe*.
  - **b.** For 32-bit or 64-bit WoW systems, choose *ENU\x86\SQLEXPR32\_x86\_ENU.exe*.
  - **c.** For 32-bit systems, choose *ENU\x86\SQLEXPR\_x86\_ENU.exe*.

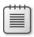

**Note** If you need to download SQL Server Management Studio (SSMS) as well, choose the Express With Tools file instead, which is the one that includes *WT* in the filename.

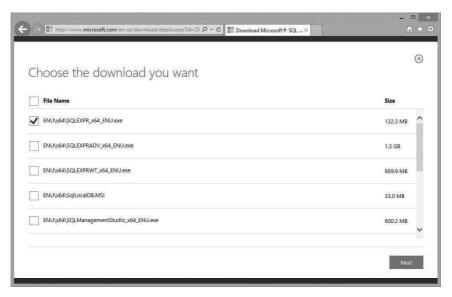

FIGURE I-1 Downloading SQL Server 2012 Express Edition (64-bit version)

- Click Next.
- If you receive a pop-up warning, click Allow Once, as shown in Figure I-2.

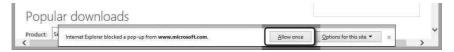

FIGURE 1-2 Temporarily allowing pop-ups to enable the download, if necessary

- 6. When prompted to run or save the file, choose Run. This starts and runs the download.
- 7. If the User Account Control dialog appears after the download files are extracted, click Yes.
- In the SQL Server Installation Center, click New SQL Server Stand-Alone Installation, as shown in Figure I-3.

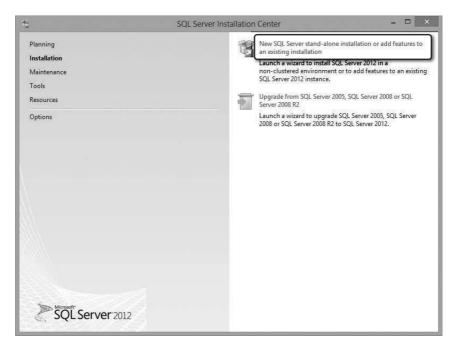

FIGURE 1-3 Choosing a new SQL Server installation

- 9. In the SQL Server 2012 Setup wizard, do the following:
  - On the License Terms page, select I Accept The License Terms and click Next.
  - b. On the Product Updates page, allow the wizard to scan for updates, and then click Next.
  - **c.** On the Install Setup Files page, wait for the installation to proceed.
  - d. On the Feature Selection page, Click Next.
  - **e.** Continue clicking Next through all the remaining pages until the Installation Progress page, and wait for the installation to proceed.
  - **f.** On the Complete page indicating a successful setup (shown in Figure I-4), click Close.

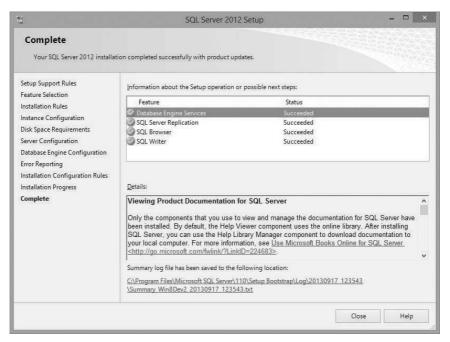

FIGURE I-4 SQL Server Express installation in progress

#### Downloads: Code samples on the book's companion website

Many chapters have procedures in which you will write actual code. In most cases, there is only a small amount of code, but you may still find it helpful to download the completed code listings from the book's companion website. Doing so can help you work through the procedures, particularly those few procedures that have a bit more code than others. All the code found in this book can be downloaded at the following page:

http://aka.ms/AzureSQLDB\_SBS

#### Installing and using the code samples

Simply download the zip file to your local machine and extract it. You will find one folder for the code in each chapter, although note that there is no code for Chapters 2 and 3. The code folders contain listing files that correspond to the listing numbers

found in each of the chapters. Finally, the code folders for Chapters 6, 8, and 10 also include the completed Visual Studio solutions for the exercises found in those chapters.

#### **Acknowledgments**

I was first asked to write a book on SQL Azure—back when it was still *called* SQL Azure—nearly two years ago. It's been a long road since then, and despite seismic shifts both in the Azure product platform and in the book publishing ecosystem (not to mention an unexpected curve ball or two), I am extremely delighted to finally publish!

This is my third technical book, and although each experience has been unique, I've learned the same lesson in each case: I could not have even contemplated the challenge without the aid of numerous other talented and caring individuals. These are folks who deserve special recognition—people who lent their generous support out in so many different ways that it's impossible to mention names in any prescribed order.

So I'll start with Andrew Brust. If not for Andrew (who himself is a well-established leader in the software industry), I would never have started down the book-writing path in the first place. I am grateful for our personal friendship, as well as our working relationship writing books and presenting workshops together. These experiences truly help me thrive and grow.

I'm also fortunate to have teamed up with my colleague and co-author Eric Boyd, who produced four excellent chapters on several advanced topics. Eric is an extremely talented software professional, whose expertise and passion for technology comes through clearly in his writing.

Russell Jones, my pal at O'Reilly Media, gets special mention of course, because he's the one who asked me to write this book in the first place. I thank Russell, not only for offering me the opportunity, but for his expert guidance and assistance during the transition to Microsoft Press. More thanks go out to Roger LeBlanc for his copyediting review, and to Scott Klein for his technical review. Special thanks as well to Devon Musgrave and Rosemary Caperton at Microsoft Press, and Steve Sagman of Waypoint Press. Their guidance has been vital to the successful production of this book, and it has been an absolute pleasure working with each one of them.

I would like to give special mention to the Microsoft MVP program, which was an indispensable resource during the writing of this book. So thank you Microsoft, and to my MVP lead Simon Tien as well, for his constant encouragement.

This book could not have been written, of course, without the love and support of my family. I owe an enormous debt of gratitude to my wonderful partner Mark, and our awesome kids Adam, Jacqueline, Josh, and Sonny, for being so patient and tolerant with me throughout this project.

And greatest thanks of all go out to my dear Mom, bless her soul, for always encouraging me to write with "expression."

—Leonard Lobel

I have been developing software professionally for almost 20 years and I am grateful for being blessed with deep interest and excitement for this industry, the ability learn and understand what are sometimes very complex concepts, and the support of my family, friends, mentors and peers throughout my career. Writing a book like this requires lots of guidance and help from many people, and I have many people to thank.

First and foremost, I want to thank God for everything: for life, salvation, family, friends, talents, abilities and everything.

Working on this project over the past year has been a lot of fun, but it has also been a lot of work. My family has been extremely supportive, even when I had to block off nights and weekends to write. I owe so much to my wife, Shelly, for everything that she does for our family. And I'm so thankful for our two wonderful boys who enjoy sitting next to me in my office and cuddling up next to me with my laptop in the living room, when my evenings and weekends get occupied with writing.

In addition to family, I want to thank friends and co-workers who have also been very supportive during this project, even when I bring my laptop to their living rooms, kitchens and dining rooms so that I can write a few more words, paragraphs and pages.

I want to thank Lenni Lobel who invited me to join him on this project. Lenni has been a fantastic co-author and has done a great job leading this project and driving it to completion. His guidance, editing and feedback has been extremely valuable for me personally and for the project. I'm also very appreciative of his patience throughout this project.

Last, but certainly not least, thank you to everyone at Microsoft and Microsoft Press who have helped with this project both directly and indirectly, this list includes Scott Klein, Dora Chan, Mark Brown, Devon Musgrave, Rosemary Caperton, Steve Sagman, Conor Cunningham, the Azure CAT team, and so many more.

—Eric Boyd

#### Errata, updates, & book support

We've made every effort to ensure the accuracy of this book and its companion content. You can access updates to this book—in the form of a list of submitted errata and their related corrections—at:

http://aka.ms/AzureSQLDB\_SBS

If you discover an error that is not already listed, please submit it to us at the same page.

If you need additional support, email Microsoft Press Book Support at mspinput@microsoft.com.

Please note that product support for Microsoft software and hardware is not offered through the previous addresses. For help with Microsoft software or hardware, go to <a href="http://support.microsoft.com">http://support.microsoft.com</a>.

#### We want to hear from you

At Microsoft Press, your satisfaction is our top priority, and your feedback our most valuable asset. Please tell us what you think of this book at:

http://aka.ms/tellpress

We know you're busy, so we've kept it short with just a few questions. Your answers go directly to the editors at Microsoft Press. (No personal information will be requested.) Thanks in advance for your input!

#### Stay in touch

Let's keep the conversation going! We're on Twitter: http://twitter.com/MicrosoftPress

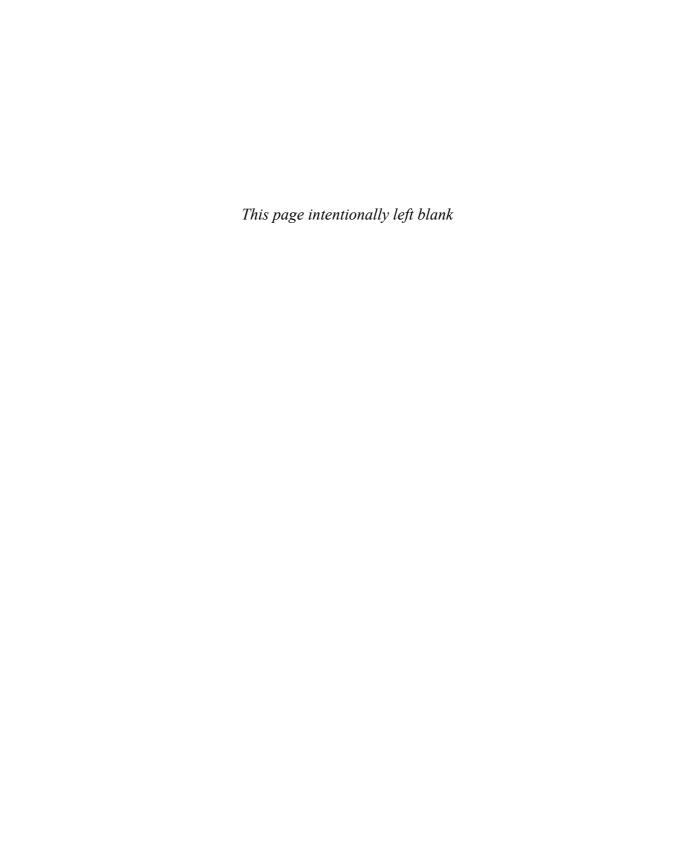

# Differences between SQL Server and Microsoft Azure SQL Database

#### —Leonard Lobel

ne of the most attractive aspects of Microsoft Azure SQL Database is that it shares virtually the same codebase and exposes the same tabular data stream (TDS) as on-premises Microsoft SQL Server. Thus, to a great extent, the same tools and applications that work with SQL Server work just the same and just as well with SQL Database. Notice that we said to a great extent, because despite their commonality, there are quite a few SQL Server features that SQL Database does not support. In this brief chapter, we discuss how and why these two platforms differ from one another, and we explain the SQL Database constraints you need to be aware of if you have previous experience with SQL Server.

SQL Server and SQL Database differ in several ways—most notably, in terms of size limitations, feature support, and T-SQL compatibility. In many cases, these constraints are simply the price you pay for enjoying a hassle-free, self-managing, self-healing, always-available database in the cloud. That is, Microsoft cannot responsibly support features that impair its ability to quickly replicate, relocate, and scale a SQL Database instance. This is why SQL Database places limits on database size and doesn't support certain specialized features, such as FILESTREAM.

Another common reason why a particular feature or T-SQL syntax might not be supported in SQL Database is that it's simply not applicable. With SQL Database, administrative responsibilities are split between Microsoft and you. Microsoft handles all the physical administration (such as disk drives and servers), while you manage only the logical administration (such as database design and security). This is why any and all T-SQL syntax that relates to physical resources (such as path names) are not supported in SQL Database. For example, you don't control the location for primary and log file groups. This is why you can't include an *ON PRIMARY* clause with a *CREATE DATABASE* statement, and indeed, why SQL Database does not permit a file group reference in *any* T-SQL statement. Plainly stated, everything pertaining to physical resources (that is, infrastructure) is abstracted away from you with SQL Database

Yet still, in some cases, a certain SQL Server feature or behavior might be unsupported merely because Microsoft has just not gotten around to properly testing and porting it to SQL Database. Azure is constantly evolving, so you need to keep watch for updates and announcements. This small

57

chapter is a great starting point, but the best way to stay current is by reviewing the "Guidelines and Limitations" section of the SQL Database documentation on the MSDN website. (See <a href="http://msdn.microsoft.com/en-us/library/ff394102.aspx.">http://msdn.microsoft.com/en-us/library/ff394102.aspx.</a>)

#### Size limitations

With the exception of the free, lightweight Express edition of SQL Server, there is no practical upper limit on database size in any edition of SQL Server. A SQL Server database can grow as large as 524,272 terabytes. (For SQL Server Express edition, the limit is 10 gigabytes.)

In contrast, SQL Database has very particular size limitations. As explained in Chapter 2, "Configuration and pricing," you can set the maximum size by choosing between the Web and Business editions. With a Web edition database, you can set the maximum database size to either 1 or 5 gigabytes (GB). With a Business edition database, the maximum database size can range from 10 to 150 GB. The absolute largest supported database size is 150 GB, although partitioning strategies can be leveraged for scenarios that require databases larger than 150 GB (as explained in Chapter 8, "Designing and tuning for scalability and high performance").

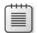

**Note** At the time this book went to press, Microsoft announced the Preview availability of SQL Database Premium. This is a more costly option than the standard Web and Business editions of SQL Database (which have been rebranded as Basic and Standard), and it supports a maximum database size of 500 GB. As we explain in Chapter 8, SQL Database Premium also lets you scale up for performance using dedicated CPU and memory.

#### **Connection limitations**

SQL Database is far less flexible than SQL Server when it comes to establishing and maintaining connections. Keep the following in mind when you connect to SQL Database:

- SQL Server supports a variety of client protocols, such as TCP/IP, Shared Memory, and Named Pipes. Conversely, SQL Database allows connections only over TCP/IP.
- SQL Database does not support Windows authentication. Every connection string sent to SQL Database must always include a login user name and password.
- SQL Database often requires that @<server> is appended to the login user name in connection strings. SQL Server has no such requirement.
- SQL Database communicates only through port 1433, and it does not support static or dynamic port allocation like SQL Server does.
- SQL Database does fully support Multiple Active Result Sets (MARS), which allows multiple pending requests on a single connection.

- Because of the unpredictable nature of the Internet, SQL Database connections can drop unexpectedly, and you need to account for this condition in your applications. Fortunately, several options are available to cope with this:
  - The latest version of the Entity Framework (EF6, Microsoft's recommended data access API for .NET) has a new Connection Resiliency feature, which automatically handles the retry logic for dropped connections.
  - The Microsoft Enterprise Library Transient Fault Handling Application Block, covered in Chapter 4, lets you define and implement retry strategies to deal with dropped connections.
  - The ADO.NET SqlConnection class has an OpenWithRetry extension method that handles
    the retry logic based on the default retry policy (which must be defined using the Microsoft
    Enterprise Library Transient Fault Handling Application Block).

#### **Unsupported features**

This section lists many SQL Server capabilities that are not supported in SQL Database, and here we suggest workarounds where possible. Again, because this content is subject to change, we recommend you check the MSDN website for the latest information. (See <a href="http://msdn.microsoft.com/en-us/library/ff394102.aspx">http://msdn.microsoft.com/en-us/library/ff394102.aspx</a>.)

- **Agent Service** You cannot use the SQL Server Agent service to schedule and run jobs on SQL Database.
- **Audit** The SQL Server auditing feature records server and database events to either the Windows event log or the file system, and it is not supported in SQL Database.
- Backup/Restore Conventional backups with the BACKUP and RESTORE commands are not supported with SQL Database. However, SQL Database supports an automated backup schedule that creates transactionally consistent backups in the form of BACPAC files created in Azure storage. You can also create BACPAC files manually; however, this does not provide transactional consistency for changes made during the export operation. To ensure transactional consistency for a manual backup, you can either set the database as read-only before exporting it to a BACPAC, use the Database Copy feature to create a copy of the database with transactional consistency and then export that copy to a BACPAC file. See Chapter 5, "Security and backup," for more information.
- **Browser Service** SQL Database listens only on port 1433. Therefore, the SQL Server Browser Service, which listens on various other ports, is unsupported.
- Change Data Capture (CDC) This SQL Server feature monitors changes to a database, and it captures all activity related to change tables. CDC relies on a SQL Server Agent job to function and is unsupported in SQL Database.

- Common Language Runtime (CLR) The SQL Server CLR features (often referred to simply as SQL CLR) allow you to write stored procedures, triggers, functions, and user-defined types in any .NET language (such as Microsoft C# or Visual Basic) as an alternative to using traditional T-SQL. In SQL Database, only T-SQL can be used; SQL CLR is not supported. Note, however, that this limitation does not apply to SQL Server data types implemented internally using the CLR (such as xml, geography, and geometry, all of which are supported in SQL Database).
- **Compression** SQL Database does not support the data-compression features found in SQL Server, which you use to compress tables and indexes.
- Database object naming convention In SQL Server, multipart names can be used to reference a database object in another schema (with the two-part name syntax schema.object), in another database (with the three-part name syntax database.schema.object), and (if you configure a linked server) on another server (with the four-part name syntax server.database. schema.object). In SQL Database, two-part names can also be used to reference objects in different schemas. However, three-part names are limited to reference only temporary objects in tempdb (that is, where the database name is tempdb and the object name starts with a # symbol); you cannot access other databases on the server. And you cannot reference other servers at all, so four-part names can never be used.
- **Extended events** In SQL Server, you can create extended event sessions that help to troubleshoot a variety of problems, such as excessive CPU usage, memory pressure, and deadlocks. This feature is not supported in SQL Database.
- Extended stored procedures You cannot execute your own extended stored procedures (which are typically custom-coded procedures written in C or C++) with SQL Database. Only conventional T-SQL stored procedures are supported.
- File streaming SQL Server native file-streaming features, including FILESTREAM and FileTable, are not supported in SQL Database. Instead, you can consider using Azure Blob Storage containers for unstructured data files, but it will be your job at the application level to establish and maintain references between SQL Database and the files in blob storage, though note that there will be no transactional integrity between them using this approach.
- **Full-Text Searching (FTS)** The FTS service in SQL Server that enables proximity searching and querying of unstructured documents is not supported in SQL Database. However, there is a third-party text search engine library available from Lucene that does work with SQL Database. For more information, visit <a href="http://www.lucene.net">http://www.lucene.net</a>.
- Mirroring SQL Database does not support database mirroring, which is generally a non-issue because Microsoft is ensuring data redundancy with SQL Database, so you don't need to worry about disaster recovery. This does also mean that you cannot use SQL Database as a location for mirroring a principal SQL Server database running on-premises. However, if you want to consider the cloud for this purpose, you can host SQL Server inside an Azure virtual machine (VM) against which you can mirror an on-premises principal database. This solution requires that you also implement a virtual private network (VPN) connection between

your local network and the Azure VM, although it will work even without the VPN if you use server certificates.

- **Partitioning** With SQL Server, you can partition tables and indexes horizontally (by groups of rows) across multiple file groups within a database, which greatly improves the performance of very large databases. SQL Database has a maximum database size of 150 GB (or 500 GB, for the newly announced Premium edition) and gives you no control over file groups, thus it does not support table and index partitioning.
- **Replication** SQL Server offers robust replication features for distributing and synchronizing data, including merge replication, snapshot replication, and transactional replication. None of these features are supported by SQL Database; however, SQL Data Sync can be used to effectively implement merge replication between a SQL Database and any number of other SQL Databases on Microsoft Azure and on-premises SQL Server databases. See Chapter 7, "Microsoft Azure SQL Data Sync," for more information.
- **Resource Governor** The Resource Governor feature in SQL Server lets you manage workloads and resources by specifying limits on the amount of CPU and memory that can be used to satisfy client requests. These are hardware concepts that do not apply to SQL Database, so the Resource Governor is unsupported.
- **Service Broker** SQL Server Service Broker provides messaging and queuing features, and it is not supported in SQL Database.
- **System stored procedures** SQL Database supports only a few of the system stored procedures provided by SQL Server. The unsupported ones are typically related to SQL Server features and behaviors not supported by SQL Database. At the same time, SQL Database provides a few new system stored procedures not found in SQL Server that are specific to SQL Database (for example, *sp\_set\_firewall\_rule*).
- Tables without a clustered index Every table in a SQL Database must define a clustered index. By default, SQL Database will create a clustered index over the table's primary key column, but it won't do so if you don't define a primary key. Interestingly enough, SQL Database will actually let you create a table with no clustered index, but it will not allow any rows to be inserted until and unless a clustered index is defined for the table. This limitation does not exist in SQL Server.
- **Transparent Data Encryption (TDE)** You cannot use TDE to encrypt a SQL Database like you can with SQL Server.
- **USE** In SQL Database, the *USE* statement can refer only to the current database; it cannot be used to switch between databases as it can with SQL Server. Each SQL Database connection is tied to a single database, so to change databases, you must connect directly to the database.
- **XSD and XML indexing** SQL Database fully supports the *xml* data type, as well as most of the rich XML support that SQL Server provides, including XML Query (XQuery), XML Path (XPath), and the *FOR XML* clause. However, XML schema definitions (XSD) and XML indexes are not supported in SQL Database.

#### **Summary**

In this brief chapter, you learned about the important differences between on-premises SQL Server and SQL Database on Microsoft Azure. We explained the SQL Database limitations on size, as compared to a virtually unlimited database size supported by SQL Server. We also discussed connection limitations, and important considerations to keep in mind with respect to dropped connections, which occur with relative frequency in SQL Database. The chapter concluded by enumerating the many SQL Server features that are either unsupported or have limited support in SQL Database, and offered workarounds where possible.

The information in this chapter will help you decide whether or not SQL Database is suitable for your particular scenario. Of course, if you determine that it is not, always remember that you can run on-premises SQL Server in an Azure VM (we show you how in Chapter 6). This laaS approach provides you with full SQL Server functionality in the cloud, compared to the PaaS approach of going with SQL Database.

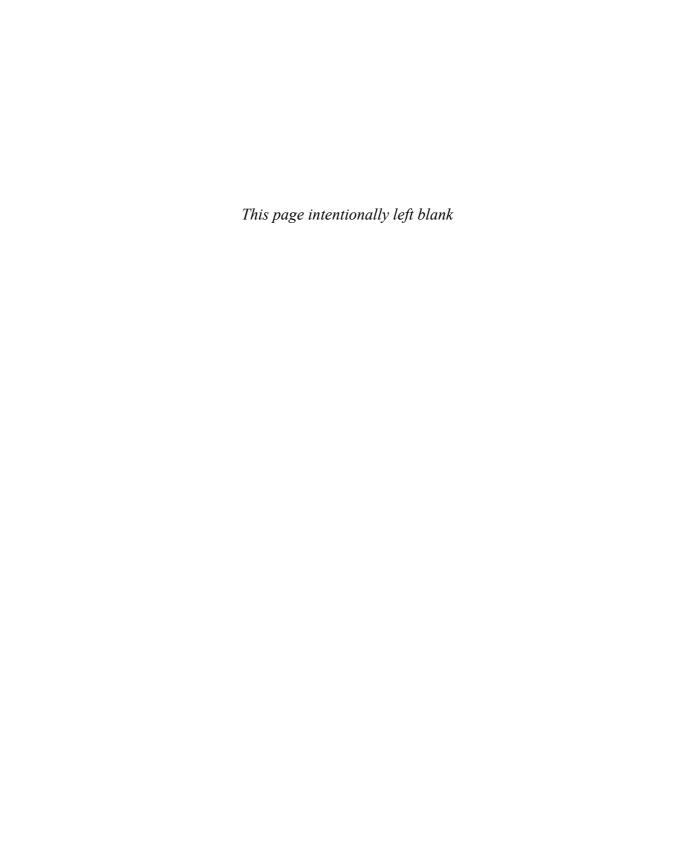

### Index

| A                                                   | physical distance from databases, 55, 179, 243 regulatory requirements, complying with, 99 |
|-----------------------------------------------------|--------------------------------------------------------------------------------------------|
| abstraction, 3–4, 217, 313                          | repository pattern, 314                                                                    |
| access control, 12, 35–38, 106–111, 170             | scaling, designing for, 218                                                                |
| least privilege principle, 108–109, 111             | tables, indirect access to, 307–312                                                        |
| with stored procedures, 307–312                     | volume purchase plan, 55                                                                   |
| action methods, 321, 326–327, 338                   | ASP.NET MVC websites, 321–335                                                              |
| Active Directory, adding users, 170                 | ASP.NET Web APIs See Web API controllers; Web API                                          |
| ADO.NET, 217                                        | services; Web APIs                                                                         |
| connection pooling, 234                             | attack surface, reducing, 108. See also security                                           |
| data access layer, building, 312–313                | auditing, 59, 99                                                                           |
| database connections, managing, 234                 | authentication                                                                             |
| Dataset objects and data adapters, 313              | with management certificates, 281, 283                                                     |
| encapsulating, 239                                  | selecting type, 41                                                                         |
| raw objects, 312–313                                | SQL Database support for, 58                                                               |
| sharding with, 254–259                              | of users, 105–111                                                                          |
| SqlConnection class OpenWithRetry extension method, | Windows Integrated authentication, 170                                                     |
| 59                                                  | authorization of users, 105–111, 170                                                       |
| transient fault handling, 237–238                   | automated BACPAC export schedule, 120–121                                                  |
| Web API controllers, building, 230–233              | automated data synchronization schedules, 200–202                                          |
| AdventureWorks database, installing, 151–154        | Automated Export feature, 120–121                                                          |
| agent keys, 204                                     | Azure See Microsoft Azure                                                                  |
| Agent service, 59                                   |                                                                                            |
| agents, 174                                         |                                                                                            |
| aging policies, 56                                  | В                                                                                          |
| allowed IP addresses, 12                            | _                                                                                          |
| See also firewall rules; SQL Database Firewall      | backup storage, 51–53                                                                      |
| ALTER DATABASE statement, 44                        | backup-and-restore process, 59, 112–121                                                    |
| applications                                        | backups, 112–121                                                                           |
| auditing, 99                                        | automated, 59                                                                              |
| building, 289–354                                   | geo-replicated storage for, 55                                                             |
| in the cloud, 2                                     | removal strategy, 55                                                                       |
| connection faults, recovering from, 235-243         | transactional consistency, 59                                                              |
| data synchronization, 179                           | BACPAC files, 30                                                                           |
| geographic locations, 179, 243                      | for backups and restores, 112, 115–121                                                     |
| hackers, protecting from, 99                        | creating, 34–35, 59                                                                        |
| health, monitoring, 261                             | data migration with, 70–80                                                                 |
| load balancing, 179–180                             | database objects for export, 75                                                            |
|                                                     | exporting, 34–35, 74–77, 115–117, 120–121                                                  |

#### **BACPAC** files

| BACPAC files (continued)                                  | layered architecture, 289–292                           |
|-----------------------------------------------------------|---------------------------------------------------------|
| importing to SQL Database instance, 77–80                 | sample database, building, 292–293                      |
| transactional consistency of, 120–121                     | sample solution stack, 289–291                          |
| bandwidth-based fees, 9, 79                               | scaling, 2–3                                            |
| basic authentication, 170                                 | SQL Server Database project, creating, 295–296          |
| bcp (SQL Server Bulk Copy), 80-86, 153                    | stored procedures, creating, 307–312                    |
| bi-directional binding, 350                               | table columns, adding, 300–301                          |
| bi-directional synchronization, 195–196                   | tables, creating, 305–307                               |
| blob containers, 73–74                                    | target platform, setting, 296–297                       |
| blob storage, 54, 60, 115, 244-245                        | website, creating, 321–335                              |
| block blobs, 115                                          | Windows Phone application, creating, 341–354            |
| Browser role, 170                                         | cloud storage                                           |
| Browser Service, 59                                       | browsing, 78                                            |
| browsers                                                  | Microsoft Azure Storage Account for, 35                 |
| content negotiation, 230                                  | cloud-based Microsoft Azure SQL Database. See SQL       |
| MVC websites, running from, 335                           | Database                                                |
| reports, running from, 149–150, 168–169                   | CLR (Common Language Runtime), 60                       |
| Web APIs, testing, 228–230                                | clustered indexes, 61                                   |
| Business Intelligence Developer Studio (BIDS), 151        | code in the cloud, 2                                    |
| Business Intelligence project templates, installing, 151, | codebases, 57, 63–64                                    |
| 154–156                                                   | collations, 31–34                                       |
| Business (Standard) edition of SQL Database, 55, 58       | columns, table                                          |
|                                                           | adding, 300–301                                         |
|                                                           | check constraints on, 310                               |
| C                                                         | null values, 300–301                                    |
|                                                           | command prompt, opening, 46, 83                         |
| Cache service, 244–245                                    | Common Language Runtime (CLR), 60                       |
| caching, client-side, 244                                 | compatibility issues, 88–94                             |
| catalog views, 280                                        | compliance, 98–99                                       |
| Change Data Capture (CDC), 59                             | compression, 60                                         |
| change scripts, 301, 303                                  | compute resources, 218, 234                             |
| check constraints, 310                                    | load distribution across, 251–259                       |
| circular references, 338–339                              | partitioning, 250–259                                   |
| class library projects, 314–315, 323, 324                 | reserving, 245                                          |
| client agent service, 204                                 | conflict resolution in data synchronization procedures, |
| client bandwidth pricing, 51                              | 196–200, 214–215                                        |
| client connections, allowing through firewall, 101–105    | Connect To Server dialog, 41–42                         |
| client protocols, SQL Database support for, 58            | advanced version, 110–111                               |
| clients, pushing data changes to, 174                     | Connect to Server errors, 109–110                       |
| client-side storage and caching, 244                      | connected development, 294                              |
| cloud computing, 1–4, 218                                 | connection pooling, 234                                 |
| cloud databases. See also databases; SQL Database         | connection strings                                      |
| location of, 215                                          | @server requirement, 58                                 |
| synchronizing, 182–202                                    | entity, locating, 324                                   |
| cloud reporting, 3, 123–171                               | passwords in, 316                                       |
| Cloud Service Fundamentals in Windows Azure, 259          | quick-start link to, 38–39                              |
| cloud solutions, 289–354                                  | viewing, 38–39                                          |
| ASP.NET Web API services, creating, 336–341               | connections                                             |
| data access layer, creating, 312–321                      | dropped, 59                                             |
| delivery of, 3                                            | faults, recovering from, 234–236                        |
| deploying to SQL Database, 301–304, 312                   | limitations on, 58–59, 234                              |
| importing into SQL Database, 297–300                      | managing, 234–243                                       |
| iterative development cycle, 305                          | managing, 254 245                                       |

| connections (continued)                                | data access, 106-111, 170                             |
|--------------------------------------------------------|-------------------------------------------------------|
| monitoring with DMVs and DMFs, 277–280                 | encapsulating in stored procedures, 243-244,          |
| multiple pending, 58                                   | 307–312                                               |
| opening late, closing early, 234                       | with Entity Framework, 313                            |
| pooling, 234                                           | over HTTP, 336                                        |
| prevention of, 102 See also firewall rules             | performance, 217                                      |
| specifying database, 110–111                           | securing, 98                                          |
| throttling, 235                                        | data access layer (DAL)                               |
| Transient Fault Handling Application Block, 235–243    | ADO.NET, building with, 312–313                       |
| transient faults, 234–243 viewing, 278, 280            | class library projects, creating, 314–315             |
| console applications, creating, 283–287                | creating, 290–291, 312–321                            |
| constraints, disabling during import operations, 85    | referencing, 323–324                                  |
| Content Manager role, 170                              | repository pattern, 314                               |
| content negotiation, 230                               | data aggregation with SQL Data Sync, 177              |
| controllers, MVC, 321                                  | data compression, 60                                  |
| action methods, 326–327                                | data entry, 21–24                                     |
| extending, 327                                         | data importing See importing                          |
| Home controller, 321, 325-326                          | data migration, 63–86, 88–94                          |
| scaffolding, 325–326                                   | data partitioning, 13, 58, 61, 250–259, 276           |
| URLs, mapping to, 321                                  | data redundancy, 60–61                                |
| controllers, Web API, 223-228, 230-233, 336-339        | data sources, report, 125, 135, 138                   |
| copy database operation, 112–115                       | creating, 139-140, 158-159                            |
| COUNT function, 141                                    | data stores, maintaining, 63–64                       |
| CREATE DATABASE statement, 43, 57                      | data synchronization See SQL Data Sync; sync groups;  |
| CREATE DATABASEAS COPY OF statement, 113–114           | synchronizing data                                    |
| credentials, user, 99                                  | data validation, 307–312                              |
| CRUD actions, 336–337                                  | database access, 12, 35-38, 106-111, 170, 307-312     |
| custom authentication, 170                             | database administration, 30                           |
| custom code in reports, 124                            | See also SQL Database management portal               |
| Custom Create database creation option, 31, 33–34      | database collations, 31–34                            |
| customers of cloud vendors, security responsibilities, | database connections See connections                  |
| 98–99                                                  | Database Copy feature, 59, 112–113                    |
| CustomerShard class, 254, 256                          | database dynamic management views (DMVs), 275–278     |
| cyber attacks, preventing, 98                          | database objects                                      |
|                                                        | developing, deploying, and managing, 70               |
|                                                        | mapping to .NET objects, 217                          |
| D                                                      | naming conventions, 60                                |
|                                                        | scripting, 68                                         |
| DACPAC (Data-tier Application Component Package)       | T-SQL scripts, generating for, 91–92, 94              |
| files, 30, 70, 80                                      | database queries <i>See</i> queries                   |
| DAL. See data access layer (DAL)                       | database-level permissions, 108–109                   |
| data                                                   | databases. See also on-premises SQL Server databases; |
| check constraints, 310                                 | SQL Database                                          |
| in cloud, 2                                            | changes, discovering and replicating, 173             |
| formatting in reports, 162–163                         | changing between, 61                                  |
| geo-replication, 71                                    | configuring, 44                                       |
| incremental changes and updates, 63                    | connection strings See connection strings             |
| referential integrity, 19                              | copying, 112–113                                      |
| regulatory compliance, 99                              | creating, 13–15, 184                                  |
| scripting, 69                                          | creating in Microsoft Azure portal, 31–35             |
| service layer over, 27                                 | creating in PowerShell, 48–49                         |
| summarizing at database and report levels, 157         | creating in SSMS, 43                                  |
| validation rules, 307–312                              |                                                       |

### databases

| databases (continued)                               | firewall rules, 104                          |
|-----------------------------------------------------|----------------------------------------------|
| creating with Service Management API, 283–287       | tables, 81                                   |
| current number, 265                                 | Developer Command Prompt, 281                |
| deleting, 40, 44, 50, 77                            | disaster recovery, 60-61, 97, 112-121        |
| edition, 33–34, 44, 55–56                           | DMFs See dynamic management functions (DMFs) |
| exporting, 115–117                                  | DMVs See dynamic management views (DMVs)     |
| firewall rules See firewall rules                   | DROP DATABASE statement, 44, 113             |
| fragmentation information, 276                      | DROP TABLE statement, 81                     |
| free space, 56, 270                                 | dropped connections, 59                      |
| importing, 31, 34–35, 297–300                       | dynamic management functions (DMFs), 275–280 |
| incremental changes and updates, 63, 191            | dynamic management views (DMVs), 275–280     |
| index statistics, 276                               |                                              |
| I/O, locking, latching, and access method activity, |                                              |
| 276                                                 | E                                            |
| load distribution across, 251–259                   | _                                            |
| local, 64–66 See also on-premises SQL Server        | EDM See Entity Data Model (EDM)              |
| databases                                           | EDMX files, 223, 313                         |
| migrating to SQL Database, 63–94                    | EF See Entity Framework (EF)                 |
| mirroring, 60–61                                    | endpoints, VM, 131–132                       |
| monitoring, 263–280                                 | entities, 318–320, 325                       |
| new query window, 43, 65, 106–107, 109              | entity connection string, 324                |
| offline management, 300                             | Entity Data Model (EDM), 313–314             |
| operational metrics, 265–269                        | class library projects, creating, 314–315    |
| page and row-count information, 276                 | conceptual schema, 313                       |
| partitioning, 13, 250–259                           | creating, 315–321                            |
| physical distance from applications, 243            | data connection, 315                         |
| populating, 21–24                                   | data source, 316                             |
| querying, 24–26 See also queries                    | .edmx files, 313                             |
| reporting <i>See</i> reporting; reports             | entity classes, 318                          |
| saving data to, 22                                  | mapping, 313, 320                            |
| scripting, 68 See also Transact-SQL (T-SQL)         | metadata, 313                                |
| service layer over, 307                             | model contents, 315                          |
| sharding, 13, 252–254                               | as model in MVC applications, 323–324        |
| size, 31, 33, 44, 55–58, 270, 276–278               | navigation properties of entities, 318–319   |
| synchronizing, 173–174 See also SQL Data Sync;      | result bindings, 319                         |
| synchronizing data                                  | storage schema, 313                          |
| transactional consistency, 112                      | stored procedures, 317, 319–320              |
| updating, 194–195                                   | tables, selecting, 317                       |
| upgrading to SQL Database Premium, 249–250          | version setting, 317                         |
| usage metrics, 265–269                              | Entity Data Model (EDM) designer, 223        |
| varbinary(max) or image file storage, 54            | Entity Framework (EF), 217                   |
| waits statistics, 276                               | Code First feature, 223–228, 313             |
| Dataset objects and data adapters, 313              | Connection Resiliency feature, 59            |
| datasets, data synchronization, 188–191, 215        | conventions, 224                             |
| datasets, report, 135, 138, 140–143                 | data access layer, building, 312–321         |
| Data-tier Application Component Package (DACPAC)    | data context, 226–227                        |
| files, 30, 70, 80                                   | database first approach, 313                 |
| Data-Tier Applications (DACs), 70, 74–77, 80        | database initialization strategy, 224, 228   |
| data-transfer pricing, 51                           | database resource consumption, 234           |
| dbmanager security role, 107                        | Entity Data Model, 313–314                   |
| deleting                                            | performance overhead, 217                    |
| data in Windows Phone 8 apps, 352                   | pluralization naming strategy, 224–225, 227  |
| databases 40 44 50 77 113                           | POCO (Plain Old CLR Object) classes, 223     |

| Entity Framework (continued)                                                                                                    | of applications, 179, 243                                                                                                    |
|----------------------------------------------------------------------------------------------------|----------------------------------------------------------------------------------------------------|
| RESTful Web APIs, building, 218–228                                                                                                    | of cloud databases, 215                                                                                                    |
| schemas, mapping between, 314                                                                                                    | of Microsoft Azure Storage account, 71                                                                                                    |
| sharding, 259                                                                                                    | pricing and, 51                                                                                                    |
| Transient Fault Handling Application Block and,                                                                                                    | synchronization and, 176-179                                                                                                    |
| 239–243                                                                                                    | geo-replication, 52-53, 55, 71                                                                                                    |
| Visual Studio scaffolding feature and, 321                                                                                                    | GET requests, 326                                                                                                    |
| Web API controllers, adding, 226-227                                                                                                    | GROUP BY clause, 140–141                                                                                                    |
| Web APIs, creating, 225–228                                                                                                    | GUI management tools, 261. See also Microsoft Azure                                                                                                    |
| entity models, 223–224, 230                                                                                                    | management portal; SQL Database management                                                                                                    |
| error code 40544, 276                                                                                                    | portal; SQL Server Data Tools (SSDT); SQL Server                                                                                                    |
| errors, 109-110, 235, 276, 329-330                                                                                                    | Management Studio (SSMS)                                                                                                    |
| event tables, 280                                                                                                    |                                                                                                    |
| exception handling, 329–331                                                                                                    |                                                                                                    |
| ExecuteAction method, 239–243                                                                                                    | Н                                                                                                    |
| execution dynamic management views (DMVs), 278–280                                                                                                    |                                                                                                    |
| execution performance, monitoring, 277–280                                                                                                    | hackers, protecting against, 99                                                                                                    |
| execution speed, optimizing, 217                                                                                                    | hardware, hypervisor virtualization technology on, 2–3                                                                                                    |
| Export Database feature, 115–117                                                                                                    | high availability, 112                                                                                                    |
| Export Data-Tier Application wizard, 74–77                                                                                                    | horizontal partitioning, 251–259                                                                                                    |
| exporting, 35, 83–84                                                                                                    | HTTP data access over, 336                                                                                                    |
| Automated Export feature, 120–121                                                                                                    | HTTP requests and responses, 223, 230, 283–287, 326,                                                                                                    |
| BACPAC files, 115–117                                                                                                    | 351–352                                                                                                    |
| export files, 120–121                                                                                                    | hub databases, 174, 186                                                                                                    |
| extended events, 60                                                                                                    | Huey, George, 86                                                                                                    |
| extended stored procedures, 60                                                                                                    | hypervisor virtualization technology, 2–3                                                                                                    |
|                                                                                                    |                                                                                                    |
| Extensible Application Markup Language (XAML)                                                                                                    |                                                                                                    |
| Extensible Application Markup Language (XAML) binding features, 345                                                                                                    | 1                                                                                                    |
|                                                                                                    | I                                                                                                    |
| binding features, 345                                                                                                    | laaS (Infrastructure as a Service), 3–4                                                                                                    |
|                                                                                                    | laaS (Infrastructure as a Service), 3–4 image file storage, 54                                                                                                    |
| binding features, 345                                                                                                    |                                                                                                    |
| binding features, 345  F F5 key, 43                                                                                                    | image file storage, 54                                                                                                    |
| F F5 key, 43 fan-out queries, 256, 259                                                                                                    | image file storage, 54<br>Import Database feature, 31, 77–80, 117–119                                                                                                    |
| F<br>F5 key, 43<br>fan-out queries, 256, 259<br>file streaming, 60                                                                                                    | image file storage, 54<br>Import Database feature, 31, 77–80, 117–119<br>importing                                                                                                    |
| F<br>F5 key, 43<br>fan-out queries, 256, 259<br>file streaming, 60<br>firewall rules, 9, 12, 35–38, 48, 102–105                                                                                                    | image file storage, 54<br>Import Database feature, 31, 77–80, 117–119<br>importing<br>BACPAC files, 117–119                                                                                                    |
| F F5 key, 43 fan-out queries, 256, 259 file streaming, 60 firewall rules, 9, 12, 35–38, 48, 102–105 See also SQL Database Firewall                                                                                                    | image file storage, 54<br>Import Database feature, 31, 77–80, 117–119<br>importing<br>BACPAC files, 117–119<br>databases, 34–35, 77–80                                                                                                    |
| F F5 key, 43 fan-out queries, 256, 259 file streaming, 60 firewall rules, 9, 12, 35–38, 48, 102–105 See also SQL Database Firewall for local network access, 35–36                                                                                                    | image file storage, 54 Import Database feature, 31, 77–80, 117–119 importing BACPAC files, 117–119 databases, 34–35, 77–80 nonclustered indexes, triggers, constraints, 85                                                                                                    |
| F F5 key, 43 fan-out queries, 256, 259 file streaming, 60 firewall rules, 9, 12, 35–38, 48, 102–105 See also SQL Database Firewall for local network access, 35–36 quick-start link, 36                                                                                                    | image file storage, 54 Import Database feature, 31, 77–80, 117–119 importing BACPAC files, 117–119 databases, 34–35, 77–80 nonclustered indexes, triggers, constraints, 85 into SQL Database instance, 84–86                                                                                                    |
| F F5 key, 43 fan-out queries, 256, 259 file streaming, 60 firewall rules, 9, 12, 35–38, 48, 102–105 See also SQL Database Firewall for local network access, 35–36 quick-start link, 36 for remote IP address access, 35–36                                                                                                    | image file storage, 54 Import Database feature, 31, 77–80, 117–119 importing BACPAC files, 117–119 databases, 34–35, 77–80 nonclustered indexes, triggers, constraints, 85 into SQL Database instance, 84–86 with SQL Server Integration Services, 63                                                                                                    |
| F F5 key, 43 fan-out queries, 256, 259 file streaming, 60 firewall rules, 9, 12, 35–38, 48, 102–105 See also SQL Database Firewall for local network access, 35–36 quick-start link, 36 for remote IP address access, 35–36 report server access, 130–132                                                                                                    | image file storage, 54 Import Database feature, 31, 77–80, 117–119 importing BACPAC files, 117–119 databases, 34–35, 77–80 nonclustered indexes, triggers, constraints, 85 into SQL Database instance, 84–86 with SQL Server Integration Services, 63 incremental changes and updates, 63                                                                                                    |
| F F5 key, 43 fan-out queries, 256, 259 file streaming, 60 firewall rules, 9, 12, 35–38, 48, 102–105 See also SQL Database Firewall for local network access, 35–36 quick-start link, 36 for remote IP address access, 35–36 report server access, 130–132 foreign-key table relationships, 65, 306, 318–319                                                                                                    | image file storage, 54 Import Database feature, 31, 77–80, 117–119 importing BACPAC files, 117–119 databases, 34–35, 77–80 nonclustered indexes, triggers, constraints, 85 into SQL Database instance, 84–86 with SQL Server Integration Services, 63 incremental changes and updates, 63 index partitioning, 61 index statistics, 276 Infrastructure as a Service (laaS), 3–4                                                                                                    |
| F F5 key, 43 fan-out queries, 256, 259 file streaming, 60 firewall rules, 9, 12, 35–38, 48, 102–105     See also SQL Database Firewall     for local network access, 35–36     quick-start link, 36     for remote IP address access, 35–36     report server access, 130–132 foreign-key table relationships, 65, 306, 318–319 forms-based authentication, 170                                                                                                    | image file storage, 54 Import Database feature, 31, 77–80, 117–119 importing BACPAC files, 117–119 databases, 34–35, 77–80 nonclustered indexes, triggers, constraints, 85 into SQL Database instance, 84–86 with SQL Server Integration Services, 63 incremental changes and updates, 63 index partitioning, 61 index statistics, 276                                                                                                    |
| F F5 key, 43 fan-out queries, 256, 259 file streaming, 60 firewall rules, 9, 12, 35–38, 48, 102–105     See also SQL Database Firewall     for local network access, 35–36     quick-start link, 36     for remote IP address access, 35–36     report server access, 130–132 foreign-key table relationships, 65, 306, 318–319 forms-based authentication, 170 FROM clause, 140–141                                                                                         | image file storage, 54 Import Database feature, 31, 77–80, 117–119 importing BACPAC files, 117–119 databases, 34–35, 77–80 nonclustered indexes, triggers, constraints, 85 into SQL Database instance, 84–86 with SQL Server Integration Services, 63 incremental changes and updates, 63 index partitioning, 61 index statistics, 276 Infrastructure as a Service (laaS), 3–4 instance names of local SQL Server database, 64 instance objects, 70                                                                                                    |
| F F5 key, 43 fan-out queries, 256, 259 file streaming, 60 firewall rules, 9, 12, 35–38, 48, 102–105     See also SQL Database Firewall     for local network access, 35–36     quick-start link, 36     for remote IP address access, 35–36     report server access, 130–132 foreign-key table relationships, 65, 306, 318–319 forms-based authentication, 170                                                                                                    | image file storage, 54 Import Database feature, 31, 77–80, 117–119 importing BACPAC files, 117–119 databases, 34–35, 77–80 nonclustered indexes, triggers, constraints, 85 into SQL Database instance, 84–86 with SQL Server Integration Services, 63 incremental changes and updates, 63 index partitioning, 61 index statistics, 276 Infrastructure as a Service (laaS), 3–4 instance names of local SQL Server database, 64 instance objects, 70 Internet Explorer, 150                                                                                                    |
| F F5 key, 43 fan-out queries, 256, 259 file streaming, 60 firewall rules, 9, 12, 35–38, 48, 102–105     See also SQL Database Firewall     for local network access, 35–36     quick-start link, 36     for remote IP address access, 35–36     report server access, 130–132 foreign-key table relationships, 65, 306, 318–319 forms-based authentication, 170 FROM clause, 140–141 Full-Text Searching (FTS), 60 fully qualified names, 134                                | image file storage, 54 Import Database feature, 31, 77–80, 117–119 importing BACPAC files, 117–119 databases, 34–35, 77–80 nonclustered indexes, triggers, constraints, 85 into SQL Database instance, 84–86 with SQL Server Integration Services, 63 incremental changes and updates, 63 index partitioning, 61 index statistics, 276 Infrastructure as a Service (laaS), 3–4 instance names of local SQL Server database, 64 instance objects, 70 Internet Explorer, 150 See also browsers                                                                                                    |
| F F5 key, 43 fan-out queries, 256, 259 file streaming, 60 firewall rules, 9, 12, 35–38, 48, 102–105     See also SQL Database Firewall     for local network access, 35–36     quick-start link, 36     for remote IP address access, 35–36     report server access, 130–132 foreign-key table relationships, 65, 306, 318–319 forms-based authentication, 170 FROM clause, 140–141 Full-Text Searching (FTS), 60                                                           | image file storage, 54 Import Database feature, 31, 77–80, 117–119 importing  BACPAC files, 117–119 databases, 34–35, 77–80 nonclustered indexes, triggers, constraints, 85 into SQL Database instance, 84–86 with SQL Server Integration Services, 63 incremental changes and updates, 63 index partitioning, 61 index statistics, 276 Infrastructure as a Service (laaS), 3–4 instance names of local SQL Server database, 64 instance objects, 70 Internet Explorer, 150 See also browsers Internet hosting, cloud computing service level, 1                                                             |
| F F5 key, 43 fan-out queries, 256, 259 file streaming, 60 firewall rules, 9, 12, 35–38, 48, 102–105     See also SQL Database Firewall     for local network access, 35–36     quick-start link, 36     for remote IP address access, 35–36     report server access, 130–132 foreign-key table relationships, 65, 306, 318–319 forms-based authentication, 170 FROM clause, 140–141 Full-Text Searching (FTS), 60 fully qualified names, 134                                | image file storage, 54 Import Database feature, 31, 77–80, 117–119 importing  BACPAC files, 117–119 databases, 34–35, 77–80 nonclustered indexes, triggers, constraints, 85 into SQL Database instance, 84–86 with SQL Server Integration Services, 63 incremental changes and updates, 63 index partitioning, 61 index statistics, 276 Infrastructure as a Service (laaS), 3–4 instance names of local SQL Server database, 64 instance objects, 70 Internet Explorer, 150 See also browsers Internet hosting, cloud computing service level, 1 IP addresses                                                |
| F F5 key, 43 fan-out queries, 256, 259 file streaming, 60 firewall rules, 9, 12, 35–38, 48, 102–105     See also SQL Database Firewall     for local network access, 35–36     quick-start link, 36     for remote IP address access, 35–36     report server access, 130–132 foreign-key table relationships, 65, 306, 318–319 forms-based authentication, 170 FROM clause, 140–141 Full-Text Searching (FTS), 60 fully qualified names, 134                                | image file storage, 54 Import Database feature, 31, 77–80, 117–119 importing  BACPAC files, 117–119 databases, 34–35, 77–80 nonclustered indexes, triggers, constraints, 85 into SQL Database instance, 84–86 with SQL Server Integration Services, 63 incremental changes and updates, 63 index partitioning, 61 index statistics, 276 Infrastructure as a Service (laaS), 3–4 instance names of local SQL Server database, 64 instance objects, 70 Internet Explorer, 150 See also browsers Internet hosting, cloud computing service level, 1 IP addresses allowed, 12, 35                                |
| F F5 key, 43 fan-out queries, 256, 259 file streaming, 60 firewall rules, 9, 12, 35–38, 48, 102–105     See also SQL Database Firewall     for local network access, 35–36     quick-start link, 36     for remote IP address access, 35–36     report server access, 130–132 foreign-key table relationships, 65, 306, 318–319 forms-based authentication, 170 FROM clause, 140–141 Full-Text Searching (FTS), 60 fully qualified names, 134 functional partitions, 250–251 | image file storage, 54 Import Database feature, 31, 77–80, 117–119 importing  BACPAC files, 117–119 databases, 34–35, 77–80 nonclustered indexes, triggers, constraints, 85 into SQL Database instance, 84–86 with SQL Server Integration Services, 63 incremental changes and updates, 63 index partitioning, 61 index statistics, 276 Infrastructure as a Service (laaS), 3–4 instance names of local SQL Server database, 64 instance objects, 70 Internet Explorer, 150 See also browsers Internet hosting, cloud computing service level, 1 IP addresses allowed, 12, 35 current client IP address, 104 |
| F F5 key, 43 fan-out queries, 256, 259 file streaming, 60 firewall rules, 9, 12, 35–38, 48, 102–105     See also SQL Database Firewall     for local network access, 35–36     quick-start link, 36     for remote IP address access, 35–36     report server access, 130–132 foreign-key table relationships, 65, 306, 318–319 forms-based authentication, 170 FROM clause, 140–141 Full-Text Searching (FTS), 60 fully qualified names, 134 functional partitions, 250–251 | image file storage, 54 Import Database feature, 31, 77–80, 117–119 importing  BACPAC files, 117–119 databases, 34–35, 77–80 nonclustered indexes, triggers, constraints, 85 into SQL Database instance, 84–86 with SQL Server Integration Services, 63 incremental changes and updates, 63 index partitioning, 61 index statistics, 276 Infrastructure as a Service (laaS), 3–4 instance names of local SQL Server database, 64 instance objects, 70 Internet Explorer, 150 See also browsers Internet hosting, cloud computing service level, 1 IP addresses allowed, 12, 35                                |

# **JavaScript Object Notation (JSON)**

| J                                                | Queue storage, 244–245                                 |
|--------------------------------------------------|--------------------------------------------------------|
|                                                  | scaling, 3 See also scalability                        |
| JavaScript Object Notation (JSON), 336, 338–339  | security, 99                                           |
| Json.NET, 343-344                                | SQL Reporting, 123–124                                 |
|                                                  | staying current with, 57–58                            |
|                                                  | storage services for nonrelational data, 244–245       |
| L                                                | subscribing to, 7–8                                    |
| language authors and ancience 21                 | Table storage, 244–245                                 |
| language settings, customizing, 31               | volume purchase plan, 55                               |
| latency, 9, 215, 243–244                         | Microsoft Azure Blob Storage, 35, 54, 60, 115, 244–245 |
| least privilege principle, 108–109, 111          | Microsoft Azure Cache, 244–245                         |
| legacy systems, data migration from, 63–94       | Microsoft Azure cloud, 2–4                             |
| local machines, 2, 12                            | See also cloud computing; cloud solutions              |
| See also servers                                 | Microsoft Azure Customer Advisory Team, 235, 259       |
| local networks, enabling database access, 35–36  | Microsoft Azure datacenters, 2, 51, 55                 |
| local SQL Server databases, 64–68, 83–84         | Microsoft Azure Management Application Programming     |
| local sync agent, 204–211                        | Interface (API), 261                                   |
| locks, monitoring, 280                           | Microsoft Azure management portal, 9, 31–40            |
| logical administration, 57                       | BROWSE CLOUD STORAGE dialog box, 78                    |
| login user names @server requirement, 58         | CONFIGURE link, 37                                     |
| loginmanager security role, 107                  | connection strings, obtaining, 38–39                   |
| lookup data, client-side storage of, 244         | copy database operation, monitoring, 114–115           |
| Lucene text search engine library, 60            | CREATE A SQL DATABASE SERVER link, 9–10                |
|                                                  | CREATE SERVER dialog, 10–11                            |
| R.A.                                             | Custom Create database option, 33–34                   |
| M                                                | database usage metrics, 265–266                        |
| maintenance, 4, 63–64                            | databases, creating, 31–35                             |
| malicious attack prevention, 98                  | databases, deleting, 40, 77                            |
| management, 99, 261, 275–287                     | databases, importing, 77–80                            |
| GUI tools for, 261 See also Microsoft Azure      | Export Database Settings dialog, 115–117               |
| management portal; SQL Database management       | firewall rules, managing, 35–38, 102                   |
| portal; SQL Server Data Tools (SSDT); SQL Server | IMPORT DATABASE dialog, 77–79                          |
| Management Studio (SSMS)                         | local agent service, configuring, 207–208              |
| management certificates, 281–283                 | logging in, 9                                          |
| manual syncs, 191–196                            | main portal page, 9                                    |
| mapping                                          | MANAGE URL link, 15–16                                 |
| objects, 217                                     | management certificates, 281–283                       |
| between schemas, 314                             | Microsoft Azure Storage account, creating, 71–74       |
| stored procedures to entities, 319–320           | monitoring with, 264–269                               |
| URLs to controllers and actions, 321             | publish profile for websites, 333–334                  |
| master database, 102, 106–110, 134–135, 280      | Quick Create database option, 31–33                    |
| matrixes, report, 157, 160–161                   | quick-start links for databases, 36                    |
| metadata, 244, 278                               | server usage overview, 264–265                         |
| Microsoft account, 5–7, 46–47                    | servers, creating, 9–11                                |
| Microsoft Azure, 1–4                             | SQL Data Sync configuration, 174                       |
| ASP.NET Web Application projects, deploying to,  | SQL Database management portal, accessing, 15,         |
| 331–335                                          | 192–193                                                |
| authentication for, 281, 283                     | SQL Database Monitor page, 267–269                     |
| compute resources, scaling up, 218               | SQL Database Premium, signing up for, 246–247          |
| free trial subscription, 7–8                     | SQL Database Premium quota, requesting, 248            |
| management certificates, 281–283                 | SQL Database Premium quota request status,             |
| preview services, 120–121, 174, 246              | 248–249                                                |

pricing, 7, 9, 50–54, 79

| Microsoft Azure management portal (continued)         | N                                                                       |
|-------------------------------------------------------|-------------------------------------------------------------------------|
| SQL Database servers, list of, 102–103                |                                                                         |
| SSRS, configuring in VM, 128–130                      | naming conventions for database objects, 60                             |
| storage access keys, generating, 71                   | navigation properties of entities, 318–319                              |
| SYNC link, 188                                        | .NET Framework 3.5, 153                                                 |
| VM endpoints, creating, 131–132                       | network bandwidth fees, 9, 51–53, 79                                    |
| VMs, creating, 126–128                                | network latency, reducing, 243–244                                      |
| websites, creating, 331–334                           | network round trips, minimizing, 243–244                                |
| Microsoft Azure PowerShell cmdlets, installing, 44–45 | network traffic, reducing, 244                                          |
| Microsoft Azure Service Dashboard, 269–270            | new query window, 43, 65, 106–107, 109                                  |
| Microsoft Azure Service Management API, 71, 281–288   | Newtonsoft. Json assembly, 336, 343–344                                 |
| Microsoft Azure services See services                 | importing namespace for, 350–351                                        |
| Microsoft Azure SQL Data Sync, 173–216                | nonclustered indexes, 85                                                |
| Microsoft Azure SQL Database See SQL Database         | nondeterministic behavior, 310                                          |
| Microsoft Azure Storage, 35, 71–80                    | nonrelational data, 244–245                                             |
| browsing, 78, 117–118                                 | NuGet Package Manager, 235–236                                          |
| geo-replication, 52                                   | Json.NET, downloading and adding, 344                                   |
| pricing, 51–52                                        | numeric data, formatting in reports, 162–163                            |
| Microsoft Azure Traffic Manager, 179–180              |                                                                         |
| Microsoft Azure Trust Center, 99                      |                                                                         |
| Microsoft Silverlight, 15–16, 82, 183, 341, 343, 351  | 0                                                                       |
| Microsoft Visual Studio See Visual Studio             | Object Explorer, 40, 42                                                 |
| Microsoft.AzureCat.Patterns.Data.SqlAzureDalSharded   | object Explorer, 40, 42<br>object relational mapping (ORM), 217, 312    |
| library, 259                                          | See also Entity Framework (EF)                                          |
| migrating data, 63–94                                 | •                                                                       |
| migration wizard, 86–94                               | objects                                                                 |
| mirroring, 60–61                                      | developing, deploying, and managing, 70<br>mapping to .NET objects, 217 |
| models, entity, 223–224, 230                          | naming conventions, 60                                                  |
| Model-View-Controller (MVC) applications, 222–223,    | •                                                                       |
| 323–331                                               | packaging as DACPAC files, 70                                           |
| Model-View-Controller (MVC) framework, 291–292        | scripting, 68                                                           |
| Model-View-Controller (MVC) websites, 321–335         | T-SQL scripts, generating for, 91–92, 94                                |
| Model-View-ViewModel (MVVM) pattern, 344              | offline projects, 294                                                   |
| monitoring, 261, 263-280                              | online transactional processing (OLTP), 178–179                         |
| database operations, 265–266                          | on-premises SQL Server databases, 64–66. See also                       |
| database size, 276–278                                | databases                                                               |
| database usage, 265                                   | abstraction levels, 3                                                   |
| dynamic management views and functions, 275–280       | BACPAC files, creating, 34–35                                           |
| metrics, displaying, 267–269                          | instances, 1                                                            |
| with Microsoft Azure management portal, 264–269       | latency, 243                                                            |
| Microsoft Azure Service Dashboard, 269–270            | migrating to SQL Database, 63–94                                        |
| query performance, 271–275                            | mirroring, 60–61                                                        |
| sample database, creating, 261–263                    | nonrelational and binary data in, 244                                   |
| server usage, 264–265                                 | size, calculating, 51                                                   |
| services health, 269–270                              | sync agent, registering with, 209–211                                   |
| with SQL Database management portal, 270–275          | sync group, adding to, 211–214                                          |
| MSDN subscribers, Azure pricing for, 7                | synchronizing, 174–176, 202–215 See also                                |
| multipart names for database objects, 60              | synchronizing data                                                      |
| Multiple Active Result Sets (MARS), 58                | on-premises SQL Server servers, 2                                       |
| multitenant services, 98                              | See also servers                                                        |
| MVC. See Model-View-Controller (MVC) applications:    | ORM (object relational mapping), 217, 312                               |

Model-View-Controller (MVC) websites

### PaaS (Platform as a Service)

| P                                                     | data transfer, 51                                    |
|-------------------------------------------------------|------------------------------------------------------|
| Deac (Dietforms on a Compiler) 4, 210                 | file storage, 54                                     |
| PaaS (Platform as a Service), 4, 218                  | geographic location and bandwidth pricing, 51        |
| partitioning data, 58, 61, 250–259                    | online pricing calculator, 50                        |
| page and row-count information, 276                   | pricing structures, 7                                |
| sharding, 13, 251–259                                 | storage, 50–51                                       |
| password policy, 107                                  | storage space, 51–52                                 |
| passwords in connection strings, 316                  | support plans, 53–54                                 |
| performance                                           | primary keys, 67                                     |
| in the cloud, 218                                     | primary transactional database, replicating, 178–179 |
| of cloud reporting, 124                               | privacy, 98–99                                       |
| of data access, 217                                   | public cloud platforms See Microsoft Azure           |
| database connections overhead, 234                    | public cloud vendors                                 |
| latency, reducing, 243–244                            | auditing services, 99                                |
| optimizing and tuning, 217, 244–245                   | compliance certifications, 99                        |
| of queries, 245, 271–275                              | hackers, protecting against, 99                      |
| permissions, 108–111, 170                             | malicious attack prevention, 98                      |
| physical administration, 57                           | multitenancy management, 98                          |
| physical data centers, 98, 99                         | security responsibilities, 98–99                     |
| physical storage with PaaS, 4                         | publish process, 301–303, 312                        |
| Plain Old CLR Object (POCO) classes, 223–224, 230     | .publishsettings file, 47                            |
| Platform as a Service (PaaS), 4, 218                  | PUT requests, 352                                    |
| port 80, 130–132                                      |                                                      |
| port 1433, 58                                         |                                                      |
| port allocation, 58                                   | Q                                                    |
| POST requests, 326, 352                               | - 24.26                                              |
| PowerShell, 44–50                                     | queries, 24–26                                       |
| administrator credentials, 48                         | editing, 273                                         |
| -Collation switch, 49                                 | encapsulating, 27, 243–244                           |
| configuring for Microsoft account, 46–47              | error code 40544, 276                                |
| context associated with server and credentials, 48    | execution plans, 273–275                             |
| database collation, changing, 49                      | fan-out, 256, 259                                    |
| database edition, changing, 49                        | memory grants, 278                                   |
| database size, changing, 49                           | optimizing, 245                                      |
| databases, creating, 48–49                            | performance, 271–275                                 |
| databases, deleting, 50                               | query plan details, 272–273                          |
| databases, viewing, 49                                | query plans, cached, 278                             |
| -Edition switch, 49                                   | query plans, showing, 278                            |
| firewall rules, creating, 48                          | running, 193–194                                     |
| -Force switch, 50                                     | in stored procedures, 141, 243–244                   |
| management, automating, 281                           | query code, 140–141, 157                             |
| master databases, 49                                  | query filters, 25–26                                 |
| -MaxSizeGb switch, 49                                 | Queue storage, 244–245                               |
| server access, 47–48                                  | Quick Create database creation option, 31–33         |
| servers, creating, 47–48                              | quick-start links, 36, 38–39                         |
| PowerShell Integrated Scripting Environment (ISE), 46 |                                                      |
| PowerShell Microsoft Azure cmdlets, 44–45, 48, 49     | <b>D</b>                                             |
| Premium edition of SQL Database, 58, 245–250          | R                                                    |
| preview release software, 120–121, 174, 246           | RDL authoring tools, 125                             |
| pricing for Microsoft Azure                           | rdl files, 169                                       |
| bandwidth, 9, 51–53, 79                               | .rdp files, 128                                      |
| Blob Storage, 54                                      | read-only permissions, 108–111                       |
| _                                                     | read only permissions, 100-111                       |

| records, aging policies, 56                          | Reporting Services See SQL Server Reporting Services   |
|------------------------------------------------------|--------------------------------------------------------|
| Red-Gate Data Compare, 63                            | (SSRS)                                                 |
| Red-Gate SQL Compare, 63                             | reports                                                |
| redundancy, data, 60–61                              | bar charts, 164–166                                    |
| reference databases, 174, 184, 186–187               | creating with Report Builder, 137–150                  |
| referential integrity of data, 19                    | creating with Visual Studio, 156–162                   |
| regulatory requirements, complying with, 99          | data source, 125, 135, 138–140, 158–159                |
| relational data, storage in SQL Database, 244–245    | dataset, 125, 135, 138, 140–143                        |
| relational databases, 250                            | date and time of execution, 138                        |
| See also databases; SQL Database                     | deploying to SSRS, 135, 147–149, 166–168               |
| reliability, 217, 234–244                            | drill-down capabilities, 163                           |
| Remote Desktop sessions, 128                         | executing, 146                                         |
| remote IP addresses, enabling database access, 37–38 | formatting, 162–163                                    |
| replication, 61                                      | layout, 125, 135, 143–145                              |
| Report Builder, 123, 125                             | matrixes in, 157, 160                                  |
| browser, running report from, 149–150, 168–169       | previewing, 145–147, 163                               |
| data sources for reports, 138–140                    | queries, defining, 159–160                             |
| datasets for reports, 138, 140–143                   | RDL format, 125                                        |
| date and time of report execution, 138               | running from browser, 149–150, 168–169                 |
| Getting Started dialog, 137                          | running locally, 145–146                               |
| images, adding to reports, 139                       | saving, 145                                            |
| installing, 135–137                                  | security, 170                                          |
| launching, 137                                       | summarizing data in, 157                               |
| layout of report, 143–145                            | title, 143                                             |
| matrix control, 138–139                              | user role assignment, 170                              |
| previewing reports, 135, 145–147                     | repository pattern, 314                                |
| Report Data pane, 138–139                            | requests. See HTTP requests and responses              |
| report parameters, defining, 139                     | monitoring with DMVs and DMFs, 277–280                 |
| reports, creating, 137–150                           | Resource Governor, 61                                  |
| reports, saving and running locally, 145–147         | REST services, 336                                     |
| Row Groups and Column Groups panes, 139              | RESTful Web APIs, 218–228                              |
| SSRS, deploying reports to, 147–149                  | restore database operations, 117–119                   |
| table control, 138–139                               | RetryPolicy class ExecuteAction method, 239–243        |
| user interface, 138                                  | round trips, minimizing, 243–244                       |
| Report Definition Language (RDL), 123                | routing, 179                                           |
| Report Designer, formatting data, 162–163            | in MVC applications, 321                               |
| Report Manager, 130, 149, 170                        | с аррисаноль, одд                                      |
| report server, 124, 130–132                          |                                                        |
| Report Server Database Configuration Wizard, 129–130 | S                                                      |
| Report Server Project Wizard, 158–162                | 3                                                      |
| Report Server projects, 150–169                      | SaaS (Software as a Service), 4, 289                   |
| reporting, 123–171                                   | scalability, 2–4, 218, 245–250                         |
| Report Builder, 135–150                              | functional partitions, 250–251                         |
| requests, performance impact of, 179                 | OLTP activity, separating from reporting activity, 184 |
|                                                      | partitioning for, 58                                   |
| sample database, creating, 132–135                   | sharding, 251–259                                      |
| security of reports, 170                             | synchronizing between multiple locations, 178–179      |
| service URL, 149                                     | SCC (source code control), 294–295                     |
| virtual directory, creating, 129                     | schemas, 156, 313                                      |
| Visual Studio Report Server projects, 150–169        | changing before migration, 80                          |
| VM, creating, 125–132                                | compare operations, 301–303                            |
| VM, shutting down, 171                               | deploying to SQL Database, 91, 94                      |
|                                                      | mapping, 313–314                                       |

#### schemas

| schemas (continued)                                      | sessions, monitoring with DMVs and DMFs, 277–280   |
|----------------------------------------------------------|----------------------------------------------------|
| migrating, 77–83                                         | Shard class, 254–256                               |
| referencing objects in, 60                               | sharding, 13, 251–259                              |
| scripting, 69                                            | ShardRoot class, 254                               |
| storage, 313                                             | Software as a Service (SaaS), 4, 289               |
| searching, 60                                            | source code control (SCC), 294–295                 |
| security, 97–121, 170, 216                               | spoke databases, 174                               |
| firewall, 101–105 See also SQL Database Firewall         | SQL Data Sync, 61, 173–216                         |
| users, authenticating and authorizing, 99, 105–111       | automated sync schedules, 200–202                  |
| server certificates, 61                                  | best practices, 215–216                            |
| server logins, 105–107                                   | clients, 174                                       |
| server-level permissions, 107–108                        | conflict resolution, 196-200                       |
| server-level principals, 106–107                         | direction settings, 187                            |
| server-level security roles, 107–108                     | exporting data from SQL Server to SQL Database,    |
| servers, 2, 8–12, 47–49, 183                             | 175                                                |
| accessibility to cloud services, 10                      | importing data from SQL Database to SQL Server,    |
| authentication method, 41                                | 175–176                                            |
| firewall settings, 12, 35–38, 102, 103 See also firewall | incremental change tracking, 191                   |
| rules; SQL Database Firewall                             | manual syncs, 191–196                              |
| fully qualified names, 41                                | multiple cloud databases, synchronizing, 178–180   |
| geographic region, 8–9                                   | multiple locations, sharing data between, 176–177  |
| health, monitoring, 263–280                              | one-way and two-way synchronization, 174           |
| instance names, 64                                       | performance, 215                                   |
| physical access, securing, 98                            | reference databases, 174                           |
| PowerShell access, 47–48                                 | sample database, creating, 180–182                 |
| usage, viewing, 264–265                                  | security measures, 216                             |
| Service Broker, 61                                       | SQL Server on-premises database, creating, 202–203 |
| service levels, 3                                        | sync agents, 204–215                               |
| Service Management API, 281–288                          | sync groups, 174, 182–188                          |
| service outages, 269                                     | sync rules, 188–191                                |
| services, 2–4                                            | Traffic Manager and, 179–180                       |
| Agent service, 59                                        | SQL Database, 1                                    |
| Allowed Services list, 105                               | applications, co-locating with, 55                 |
| asynchronous service calls, 351                          | Automated Export feature, 120–121                  |
| auditing, 99                                             | backing up, 112–121                                |
| Browser Service, 59                                      | Business edition, 55, 58                           |
| Cache service, 244–245                                   | communication port, 58                             |
| client agent service, 204                                | comparison to SQL Server, 57–62                    |
| data center regions, 243                                 | connecting from SSMS, 41–42                        |
| geographic region, 8–9                                   | connection limitations, 58–59                      |
| health, monitoring, 261, 269–270                         | constraints of, 57                                 |
| local agent service, 207–208                             | cost-related items, 50–56                          |
| Microsoft Azure services, 105, 120–121, 174,             | database connections, managing, 234–243            |
| 244–246                                                  | editions, switching between, 13                    |
| multitenant, 98                                          | exporting data See exporting                       |
| outages, 269                                             | firewall rules See firewall rules                  |
| reporting See SQL Server Reporting Services (SSRS)       | Generally Available features, 120                  |
| REST services, 336                                       | high-availability features, 112                    |
| Service Broker, 61                                       | importing, 297–300 See also importing              |
| Service Management API, 281–288                          | Microsoft account, 5–7                             |
| SQL Server Integration Services, 63                      | Microsoft Azure subscription, 7–8                  |
| Web API services, 336–341                                | migrating databases to, 63–94                      |
| ,                                                        | 3 3                                                |

# **SQL Server Integration Services (SSIS)**

| SQL Database (continued)                         | SQL Database Management REST API, 105                |
|--------------------------------------------------|------------------------------------------------------|
| monitoring health and usage, 263–280             | SQL Database Migration Wizard, 87–94                 |
| monthly charges, 56                              | See also migrating data                              |
| networking requirements, 101                     | SQL Database servers                                 |
| online pricing calculator, 50                    | See also servers                                     |
| as PaaS solution, 4                              | AdventureWorks database, deploying to, 153           |
| performance, 244–245 See also performance        | Allow Windows Azure Services To Access The Server    |
| port number, 42                                  | option, 11, 105                                      |
| Premium edition, 55, 58, 249–250                 | connecting to using SQL Database Migration           |
| Preview features, 120–121                        | Wizard, 91–92                                        |
| pricing, 50–56, 215                              | databases, deleting from, 77                         |
| SaaS solutions, 4                                | master database, 106                                 |
| scaling up, 245–250                              | permissions, 107–109                                 |
| scripts compatible with, 69                      | SQL Database Premium quota, adding, 248              |
| securing, 100–111 See also security              | SQL Database Service Dashboard, 270                  |
| signing up for, 5–8                              | SQL Data-Tier Applications, 70, 74–77, 80            |
| size limitations, 57–58                          | SQL Server, 1                                        |
| sizes, switching between, 13                     | See also on-premises SQL Server databases            |
| SQL Service Database projects, deploying to,     | exporting data, 175                                  |
| 301–304, 312                                     | Express edition, 58, 64                              |
| synchronization See SQL Data Sync; synchronizing | Express With Advanced Services edition, 126          |
| data                                             | hosting in Azure virtual machines, 3, 60–61          |
| unsupported features, 59–61                      | importing data, 175–176                              |
| upgrading to SQL Database Premium, 249–250       | vs. SQL Database, 3–4, 57–62                         |
| Web edition, 31, 55, 58                          | synchronization service, 174 See also SQL Data Sync  |
| SQL Database APIs, 281                           | SQL Server Authentication, 41, 105                   |
| SQL Database Firewall, 101–105, 184              | SQL Server Bulk Copy (bcp), 80–86, 153               |
| See also firewall rules                          | SQL Server Data Tools For Visual Studio 2012, 158    |
| SQL Database instances, 13–30, 100–101           | SQL Server Data Tools (SSDT), 41, 151                |
| BACPAC files, importing, 77–80                   | BACPAC file import restrictions, 80                  |
| importing data into, 84–86                       | bi-directional editing, 300–301                      |
| naming, 79                                       | Business Intelligence add-in for Visual Studio, 123  |
| server for hosting, 79                           | Business Intelligence project templates, installing, |
| SQL Database management portal, 15–17            | 151, 154–156                                         |
| accessing from Microsoft Azure portal, 192–193   | connected development, 294                           |
| ad-hoc query window, 24–25                       | DACPAC files, defining and deploying, 30             |
| connections and sessions, monitoring, 279–280    | DACPAC files, importing into, 80                     |
| data entry, 21–24                                | database projects, testing, 295                      |
| database administration features, 30             | databases, creating, 180–182, 292–293                |
| database size, checking, 277–278                 | disconnected development, 294                        |
| database summary page, 270–271                   | table designer, 300–301                              |
| dropping and re-creating databases, 82           | T-SQL scripts, building and running, 64              |
| foreign-key designer, 20                         | SQL Server Database projects                         |
| logging in, 16, 82                               | creating, 295–296                                    |
| monitoring performance and usage with, 270–275   | database definition, 295                             |
| Query Performance page, 271–272                  | dbo folder, 300                                      |
| Query Plan Details area, 272–273                 | deploying, 301–305, 312                              |
| stored procedures, creating, 27–29               | importing from SQL Database, 297–300                 |
| Summary view, 17                                 | offline changes, 305                                 |
| table designer, 18–20                            | target platform, setting, 296–297                    |
| T-SQL scripts, executing, 70                     | SQL Server instances, 65–66, 202–203                 |
| views, creating, 27                              | SQL Server Integration Services (SSIS), 63           |

# **SQL Server Management Objects (SMO)**

| SQL Server Management Objects (SMO), 40-41       | sync agents, 204–215                                |
|--------------------------------------------------|-----------------------------------------------------|
| SQL Server Management Studio (SSMS), 40–44       | sync groups, 174, 182–189, 192                      |
| advanced Connect to Server dialog, 110–111       | conflict resolution behavior, 174, 196–200, 214–215 |
| Connect To Server dialog, 41–42, 64–65           | on-premises SQL Server databases, adding, 211–214   |
| Database Engine, connecting to, 110              | ready status, 187, 191                              |
| databases, configuring, 44                       | scheduling syncs, 200–202, 215                      |
| databases, creating, 43                          | sync loops, 215                                     |
| databases, deleting, 44                          | sync rules, 188–191                                 |
| downloading, 40                                  | sync loops, 215                                     |
| exporting Data-Tier Applications, 74–77          | sync rules, 188–191                                 |
| fully qualified server names, 38, 41             | synchronizing data, 215                             |
| Generate And Publish Scripts wizard, 68          | automated schedules, 200–202                        |
| graphical designers and dialogs support, 40–41   | conflict resolution, 196–200                        |
| launching, 41, 65, 134                           | costs, 179                                          |
| new query window, 43, 65                         | dataset, defining, 188–191                          |
| Object Explorer, 40                              | direction settings, 187                             |
| server logins, creating, 106–107                 | exporting data from SQL Server to SQL Database,     |
| sharded databases, creating, 252–254             | 175                                                 |
| SQL Database, connecting to, 41–42               | importing data from SQL Database to SQL Server,     |
| T-SQL scripts, generating automatically, 68–70   | 175–176                                             |
| T-SQL scripts, running, 65                       | manual, 191–196                                     |
| T-SQL scripts, viewing, 69–70                    | multiple locations, sharing data between, 176–177   |
| SQL Server Object Explorer, 304                  | one-way and two-way, 174–177                        |
| SQL Server Reporting Services (SSRS), 3, 123–124 | with SQL Data Sync, 61, 173 See also SQL Data Sync  |
| authentication of users and applications, 170    | sync agents, creating, 204–215                      |
| Configuration Manager, 128–129                   | sync groups, creating, 182–188                      |
| configuring in virtual machine, 128–130          | sync rules, creating, 188–191                       |
| database, creating, 129–130                      | testing, 195–196                                    |
| deploying reports to, 147–149                    | sys.database_connection_stats view, 80              |
| formatting capabilities, 150                     | sys.dm_database_copies view, 114                    |
| free version, 126                                | sys.event_log view, 280                             |
| Report Manager, running reports from, 149–150    | system stored procedures, 61                        |
| Report Manager, running reports from, 143–130    | system stored procedures, or                        |
| security in, 170                                 |                                                     |
| Visual Studio as authoring tool, 151             | Т                                                   |
| VM SSRS service URL, 166–167                     | •                                                   |
| VM to host, creating, 125–132                    | table partitioning See partitioning data            |
| sqlexpress instance name, 64                     | Table storage, 244–245                              |
| SSDT See SQL Server Data Tools (SSDT)            | tables, 17-19, 30, 305-307                          |
| SSMS See SQL Server Management Studio (SSMS)     | access control, 307–312                             |
| SSRS See SQL Server Reporting Services (SSRS)    | aggregating rows, 141                               |
| SSRS-in-a-VM solutions, 124                      | aliasing, 140–141                                   |
| statements result set metadata, 278              | change tracking, 191                                |
| storage, 50–51, 244                              | check constraints on, 310                           |
| See also Microsoft Azure Storage                 | clustered indexes, 61                               |
| stored procedures, 27–29, 60, 243–244, 307–312   | columns, adding, 18, 300-301                        |
| mapping to entities, 319–320                     | data, inserting, 21–24, 67–68                       |
| 11 3                                             | deleting, 81–82                                     |
| performance statistics, 278                      | foreign keys, 19, 22–23, 306                        |
| queries in, 141                                  | ID primary key column, 18                           |
| system, 61                                       | Is Identity? option, 18, 21                         |
| testing, 29–30                                   | joining, 24–26, 140–141                             |
| strong password policy, 107                      | migrating data into and out of, 83–86               |

| tables (continued)                                   | Transient Fault Handling Application Block, 59, 235–243 |
|------------------------------------------------------|---------------------------------------------------------|
| NULL values, 22                                      | Transparent Data Encryption (TDE), 61                   |
| partitioning, 251–259                                | triggers, 85, 278, 310                                  |
| populating using T-SQL script, 67–68                 | tuning queries, 245                                     |
| primary keys, 21–22                                  | two-part names for database objects, 60                 |
| relationships between, defining, 19–20               | two-way synchronization, 176–177                        |
| scripting, 68                                        |                                                         |
| service layer over, 307                              |                                                         |
| updating, 304                                        | U                                                       |
| validation rules, 307–312                            |                                                         |
| table-valued parameters, batching, 244               | unstructured data, 60, 244–245                          |
| tabular data stream (TDS), 57                        | UPDATE statement, 194–195                               |
| Task Parallel Library, 256, 259                      | URLs                                                    |
| TCP port 80, 130–132                                 | managing, 15–16                                         |
| TCP port 1433, 58                                    | mapping to controllers and actions, 321                 |
| tenants of cloud vendors, privacy from, 98           | usage, monitoring, 263–280                              |
| text search engine library, 60                       | USE statement, 61, 135                                  |
| throttling, 235                                      | users                                                   |
| Traffic Manager, 179–180                             | authenticating and authorizing, 105–111                 |
| transaction dynamic management views (DMVs), 280     | Browser role, 170                                       |
| transactional consistency, 59, 112, 120–121          | Content Manager role, 170                               |
| Transact-SQL (T-SQL)                                 | creating, 108                                           |
| change scripts, 301, 303                             | routing to closest data center, 179–180                 |
| FROM clause, 24, 26                                  | security credentials, 99                                |
| CREATE DATABASE statement, 43                        |                                                         |
| data migration with, 64–70                           |                                                         |
| database engine type property, 69                    | V                                                       |
| for database queries, 24                             | 11 L 1 L 1 DOT DAD                                      |
| databases, creating, 180–181, 219–221, 292           | validation, data, 307–312                               |
| DROP TABLE statement, 81                             | varbinary(max) file storage, 54                         |
| editing, 300–301                                     | vendors, security responsibilities, 98–99               |
| EXEC statements, 29                                  | views, database, 27                                     |
|                                                      | views, dynamic management (DMVs), 275–280               |
| executing, 43<br>foreign-key table relationships, 65 | views (in MVC applications), 321, 327–328               |
| generating automatically, 68–70                      | virtual machines (VMs), 60–61, 126–132                  |
|                                                      | globally unique name, 147                               |
| IDENTITY_INSERT setting, 67                          | with laaS, 3                                            |
| left outer joins, 24, 26, 28                         | saving reports to, 148                                  |
| local SQL Server database, creating, 65              | shutting down, 128, 171                                 |
| populating local databases, 67–68                    | SSRS service URL, 166–167                               |
| query filters, 25–26                                 | virtual private networks (VPNs), 60–61                  |
| Remove-AzureSqlDatabase cmdlet, 50                   | virtualization layer, 2–3                               |
| reporting, preparing databases for, 133              | Visual Studio                                           |
| role assignment management, 107–108                  | Add Scaffold dialog, 325                                |
| server logins, creating, 107                         | ASP.NET Web Application project type, 222–223           |
| sharded databases, 252                               | bi-directional editing, 300–301                         |
| SQL Database support, 57                             | Business Intelligence Developer Studio version, 151     |
| SQL Database use of, 60                              | console applications, creating, 286–287                 |
| types of data property, 69                           | Data Tools Operations window, 303                       |
| user management, 107–108                             | database definitions, maintaining in, 295               |
| WHERE clause, 25–26                                  | databases, creating, 180–182                            |
| transient connection faults, 234–235, 237–243        | Dataset designer, 313                                   |
| transient error conditions, 239–243                  | EDM designer, 223, 313, 318                             |

#### **Visual Studio**

Visual Studio (continued) W Entity Data Model, creating, 315-321 importing databases into database projects, waits statistics, 276 Web API controllers, 223-230, 336-339 297-300 Web API services, 336-341 Mapping Details window, 320 NuGet package manager, 235-236 Web APIs connection strings, setting, 227 publishing databases, 301-303 references, adding, 323 content negotiation, 230 controllers, adding, 226-227, 230-233 scaffolding feature, 321, 325, 336-337 creating, 222-223, 225-228, 321-323 Solution Explorer, viewing, 222 solutions, building, 226, 228 data access layer, referencing, 323-324 solutions, creating, 221-222, 294-295 deploying from Visual Studio, 334-335 source code control, 294-295 deploying to Microsoft Azure, 331-335 SQL Server Database projects, creating, 295-296 entity connection string, 324 SQL Server Object Explorer, 304 exception handling, 329-331 model class, adding, 225 SSDT Business Intelligence add-in, 123 referencing data access layer project, 323 SSDT Business Intelligence project templates, installing, 151, 154-156 referencing MVC and Web API assemblies, 322-323 stored procedures, creating, 310-312 RESTful Web APIs, building, 218-228 tables, creating, 30 sample database, creating, 219-221 target platform for database projects, setting, scaffolds, 226 296-297 services, defining in, 336 Views folder, 327 sharding with, 254-259 testing, 228-230, 233, 328-331 Web API projects, creating, 222-223 Transient Fault Handling Application Block, adding, Web API projects, deploying, 334-335, 340-341 Windows Phone apps, creating, 343 235-236 user interface, creating, 324-328 Windows Phone apps, testing, 353-354 Windows Phone SDK, 341-342 Web (Basic) edition of SQL Database, 31, 55, 58 web services, creating, 336-341 Visual Studio Report Server projects, 150–169 See also reporting; reports Web.config file, copying into entity connection string, AdventureWorks database, installing, 151-154 324 bar charts, adding to reports, 164-166 websites, 4, 321-335 creating reports, 156-162 whatismyipaddress.com, 37 Windows authentication, 58, 105 data sources, creating, 158-159 deploying, 150-169 Windows Azure, 2 Windows Firewall With Advanced Security, 130 designing, 150-169 Windows Integrated authentication, 170 formatting reports, 162-163 previewing reports, 163 Windows Live ID, 5 Windows Phone 8 apps, 341-354 project properties, 166-167 Windows Phone Databound App template, 344 queries, defining, 159-160 Report Manager home page, 168 Windows Phone SDK, installing, 341-342 Windows PowerShell See PowerShell Report Server Project Wizard, 158-162 running reports from browser, 168-169 with SSDT Business Intelligence add-in, 125 X SSDT Business Intelligence project templates, installing, 151, 154-156 X.509 v3 certificates, creating, 281 VM SSRS service URL, 166-167 XAML binding features, 345 XML, SQL Database support, 61 xml data type, 61